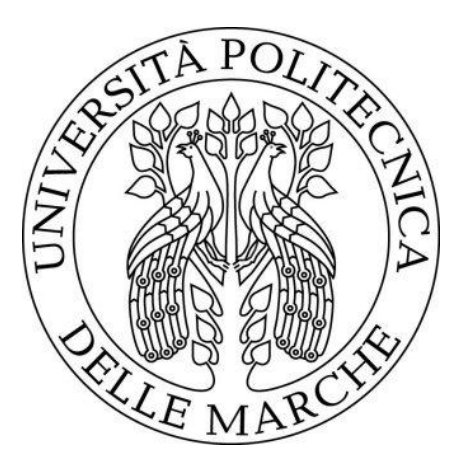

## UNIVERSITÀ POLITECNICA DELLE MARCHE Facoltà di Ingegneria

## Corso di Laurea Triennale in: INGEGNERIA EDILE

Tesi di Laurea:

# Calibrazione e analisi di sensibilità di un modello energetico dinamico di un edificio plurifamiliare: impatto della variazione dei modi d'uso sui consumi per il riscaldamento.

Calibration and sensitivity analysis of a dynamic energy model of a multi-family building: impact of the change in usage patterns on heating consumption.

Relatore: Candidato: Prof.ssa Elisa Di Giuseppe

Filippo Sfrattoni

Correlatore: Prof. Gianluca Maracchini

Anno Accademico 2019 - 2020

# Indice

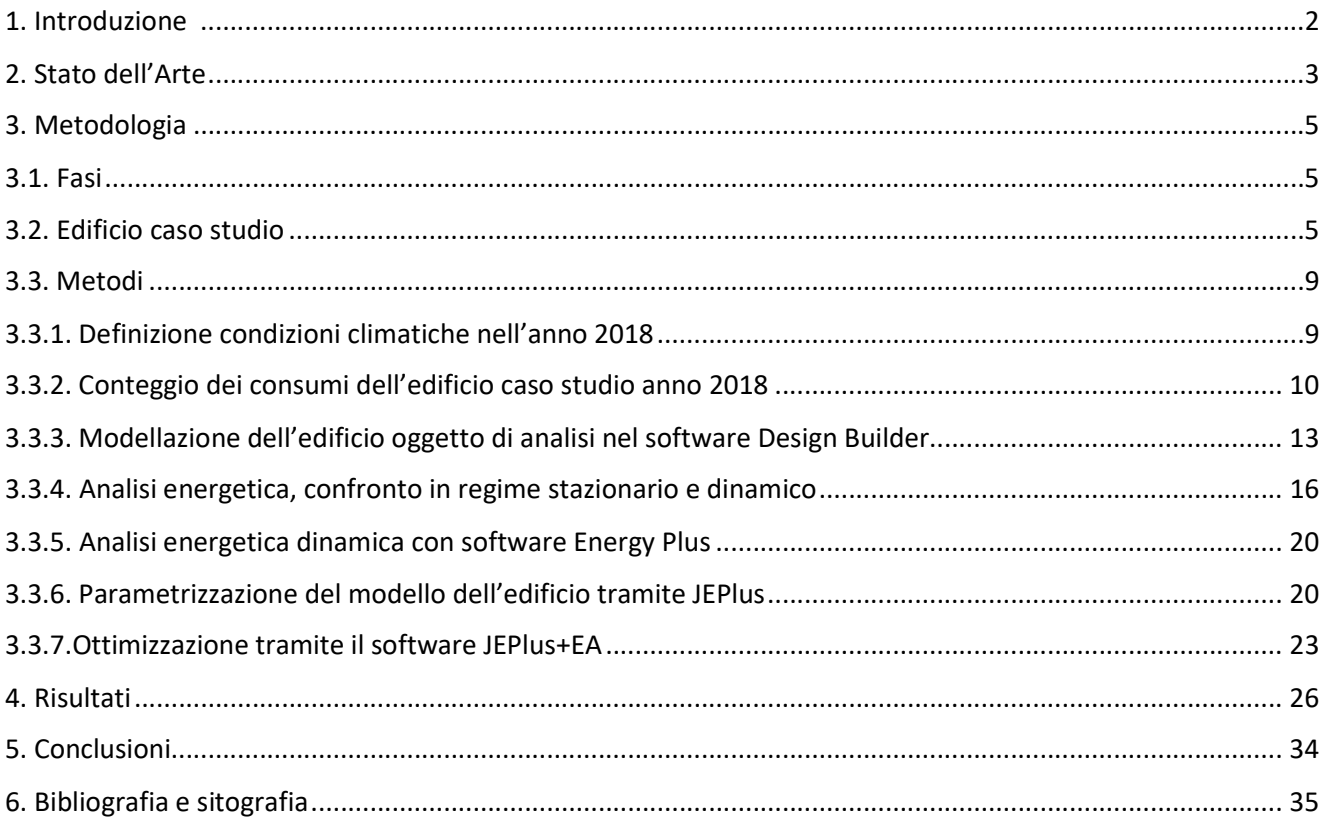

## 1. Introduzione

I settori dell'edilizia e delle costruzioni sono responsabili di oltre un terzo del consumo globale di energia e di circa il 40% delle emissioni totali, dirette e indirette, di CO2 [1]. Nell'agenda 2030 per lo sviluppo sostenibile dell'Organizzazione delle Nazioni Unite, uno degli obiettivi primari riguarda proprio la risoluzione di questo problema: nel punto 11, infatti, si parla di "Città e comunità sostenibili"; in particolare, nel punto 11.c, si sottolinea come sia necessario "supportare i Paesi meno sviluppati, anche con assistenza tecnica e finanziaria, nel costruire edifici sostenibili e resilienti".

In Europa, circa i due terzi degli edifici che costituiscono il patrimonio edilizio esistente sono stati costruiti prima degli anni '80, periodo in cui l'efficienza energetica non era una priorità. Nell'ottica di una riduzione dei consumi e di domanda energetica di questi edifici, il potenziale guadagno, ottenuto da tali migliorie, sarebbe enorme [2]. Grazie anche a importanti incentivi statali, negli ultimi anni c'è stato un sostanziale incremento nella richiesta di efficientamento energetico degli edifici.

Partendo da queste basi, occorre andare a comprendere dove sia possibile poter agire per ridurre i consumi degli edifici. Per questo sono stati creati numerosi software di simulazione a supporto dell'indagine sulle misure di risparmio energetico. Tuttavia ci sono, ancora, grandi discrepanze tra i risultati ottenuti tramite le simulazioni ed i consumi reali degli edifici, dovute spesso alla deviazione tra progettazione e costruzione dell'edificio, il deterioramento delle prestazioni termiche o la casualità del comportamento degli occupanti [6,3].

Uno dei bias principali è dato dalla complessità dell'edificio: se da un lato la copertura completa dei parametri di input può migliorare l'accuratezza e la robustezza della simulazione, dall'altra porta ad una difficoltà nell'identificazione dei parametri più significativi [4,5].

La calibrazione è definita dall'American Society of Heating, Refrigerating and Air Conditoning Engineers (ASHRAE) come "il processo di riduzione dell'incertezza del modello confrontando l'output del modello predetto in determinate condizioni con i dati misurati nelle stesse condizioni" [7]. In definitiva, la calibrazione dei modelli di analisi energetica degli edifici consente di approssimare i risultati dei modelli energetici ai dati sperimentali, migliorando l'accuratezza delle simulazioni [8].

Il nostro obiettivo sarà quello di ottenere un modello energetico di un edificio calibrato, in riferimento ai consumi mensili relativi all'anno 2018, al fine di avere un comportamento che rispecchi il più possibile quello reale.

Wave Srl è un team di ingegneri e progettisti che lavorano nell'ambito dell'efficienza energetica degli edifici, partendo dal monitoraggio dei consumi, passando per la rielaborazione e analisi dei dati fino ad individuare le soluzioni migliori per ridurre i consumi e i costi energetici. Questo team ha raccolto dati da un edificio della città di Ancona e li ha riportati su un software di analisi energetica: Edilclima saranno il punto di partenza per la nostra analisi.

L'edificio verrà poi modellato su Design Builder per poi essere sottoposto a una serie di analisi energetiche tramite Energyplus. Dopodiché inizierà la fase di parametrizzazione utilizzando il software JEplus seguita dall'ottimizzazione del modello tramite JE+EA: in questa fase, definita una funzione obiettivo e impostati i consumi reali come riferimento, tramite numerose simulazioni, produrrà diversi modelli tra loro che differiscono per i dati di input. Infine, i modelli migliori sono quelli che dimostrano una minore discrepanza, in termini di energia utile, tra i consumi reali e quelli simulati.

## 2. Stato dell'Arte

Negli anni sono stati studiati, creati e sviluppati strumenti di calibrazione, strumenti che ci permettono di comprendere al meglio ogni edificio e ci consentono di fare differenti valutazioni su di esso.

Ci sono vari metodi di approccio per quanto riguarda l'ottimizzazione della calibrazione, metodi manuali che si basano sull'intervento iterativo del modellatore e metodi di ottimizzazione automatici che sono in grado di eseguire sia le simulazioni che i calcoli necessari per il processo di calibrazione [9]. Nel paper "A performance comparison of multi-objective optimization-based approaches for calibrating white-box building energy models", Martínez S. et al.[9], valutano e riportano degli studi che valutano questi metodi. Tra quelli manuali si parla di:

- Tecniche di caratterizzazione che consistono nella raccolta di caratteristiche fisiche e operative che influenzano le prestazioni energetiche dell'edificio modellato come audit energetici dettagliati [5,9]. Questa categoria comprende anche l'uso di ampie conoscenze o di database[10,11], l'uso di dati ad alta risoluzione [4] o il monitoraggio energetico a breve termine[13] per la caratterizzazione dei profili d'uso di energia.
- I metodi grafici avanzati, che consistono nell'uso di indici di rappresentazioni statistiche grafiche per confrontare differenze tra dati di edifici simulati e misurati [14] o per identificare parametri con problemi [15].
- I metodi di estensione procedurale che utilizzano processi standard per migliorare e assistere la simulazione del modello dell'edificio. Alcuni di questi lavori apportano modifiche secondo un approccio procedurale [16]. L'analisi di sensibilità aiuta a identificare i parametri che hanno una grande influenza sulla prestazione energetica di un edificio [17]. La quantificazione dell'incertezza e identificazione dell'errore nei parametri di input del modello vengono utilizzati per determinare l'effetto sul risultato della simulazione [18,19].

Passando a quelli automatici, si parla di software incaricati di eseguire le simulazioni o calcoli necessari per la calibrazione. I principali metodi usati sono:

- Tecniche di ottimizzazione che comprendono procedure per ottimizzare le prestazioni previste dei modelli. Questa categoria include tecniche matematiche che lavorano ottimizzando, secondo ad una funzione obiettivo, tra dati simulati e misurati per prevedere le variabili del modello in condizioni di incertezza [20,22]. Anche la calibrazione bayesiana è inclusa in questo gruppo e applica la legge di Bayes per ottenere una distribuzione probabilistica per il valore delle variabili di calibrazione [23,24]. Il vantaggio di questo tipo di calibrazione è di tener conto dell'incertezza nella previsione del modello attraverso l'uso di precedenti distribuzioni di input, evitando parametri inadatti.
- La calibrazione basata sul riconoscimento di pattern tra dati simulati e misurati è proposta da Sun et al [25] invece di tecniche di ottimizzazione matematica che possono abbinare numericamente il modello ai dati misurati ma non alla fisica dell'edificio. Più recentemente, T. Chen e T. Hong [26] hanno presentato una nuova tecnica automatizzata per una rapida calibrazione dei modelli energetici degli edifici urbani (UBEM). Il metodo si basa sull'uso di database delle prestazioni energetiche derivati da simulazioni di modelli creati dal campionamento tramite Monte Carlo dei parametri sconosciuti.
- Tecniche di modellazione alternative che coprono nuove procedure relative a modelli di edifici come la scatola nera e le reti neurali artificiali (ANN) [27,28]. Le ANNs necessitano di un insieme accurato e ampio di dati di informazione per prevedere il consumo di energia dell'edificio. Metamodeling [29,30] riduce il tempo di calcolo dell'ottimizzazione basata su modello creando un emulatore del modello di edificio originale. I metamodelli a scatola nera possono essere utilizzati per

calibrare variabili di input dettagliate del modello rispetto ai dati osservati normalizzati [30].

Questi ultimi poi sono sempre più diffusi e utilizzati in quanto risultano di facile approccio, necessitano pochi requisiti ottenendo ottimi risultati.

Sempre Martinez et al., nell'articolo [9], raccolgono alcuni articoli e pubblicazioni che trattano varie strategie di ottimizzazione.

Robertson et al. [31], Hong et al. [32] e Lara et al.[33] hanno utilizzato nelle loro analisi gli indici CVRMSE e

NMBE, analisi basate sull'ottimizzazione di modelli energetici. Thamasebi e Mahdavi [34] e Ramos et al. [35] anche loro hanno utilizzato l'indice CVRMSE ed un altro, il coefficiente di determinazione  $R^2$  come funzioni per le calibrazioni. Altri come Li et al. [3] e Monetti et al. [36] usano una funzione di costo che combina gli indici MBE e CVRMSE. Un altro fattore che varia tra le calibrazioni basate sulle ottimizzazioni è il periodo che può essere di giorni [6,37,38], mesi[34,37,39] o un anno [31,32,40]. Gli obiettivi di calibrazione più utilizzati sono le temperature [34,36,39] e i consumi di energia [32,36,38,40]. La calibrazione basata sull'ottimizzazione comporta una scelta di alcuni fattori che influenzeranno i risultati. Queste decisioni hanno a che fare appunto con la scelta degli indici, dei periodi e degli obiettivi della calibrazione.

L'idoneità dei risultati della calibrazione può essere valutata secondo alcuni standard, come quelli proposti dalle guide ASHRAE 14 o da IPMVP [7,41] basate sull'uso degli indici CVRMSE e NMBE degli output di simulazione rispetto ai dati misurati. Tuttavia, i molti gradi di libertà della calibrazione potrebbero fornire valide soluzioni nonostante i parametri di input individualmente sono definiti in modo errato [10,42].

L'incertezza dovuta agli input del modello che definiscono gli edifici reali, rende impossibile valutare l'efficacia della calibrazione misurando l'errore sul lato input.

Garrett e New [43] hanno studiato se metriche diverse a quelle proposte dalla linea guida ASHRAE 14 hanno mostrato una correlazione tra errore lato input e lato output. Hanno usato un modello di base in cui alcuni input erano variati all'interno di range specifici. Non hanno trovato alcuna correlazione significativa hanno affermato che le metriche proposte da ASHRAE sono buone quanto altre metriche da loro testate.

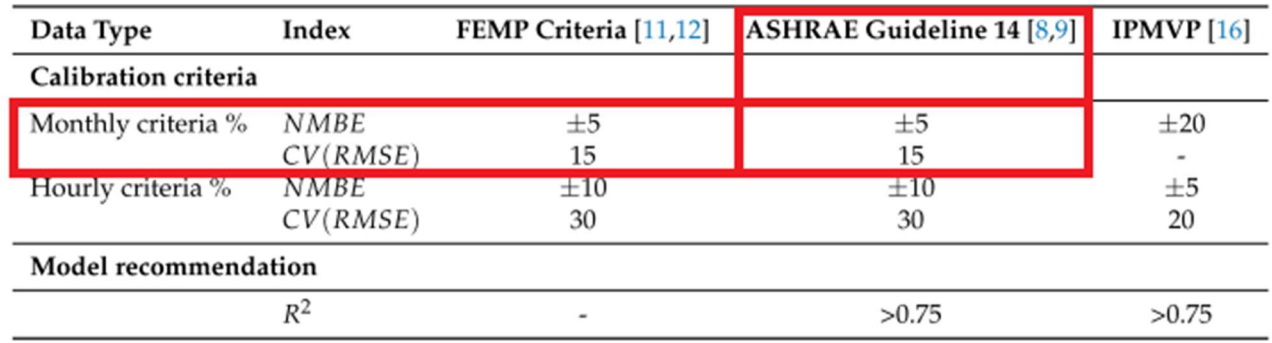

Tabella 1 Criteri di calibrazione FEMP ASHRAE IPMV

## 3. Metodologia

## 3.1. Fasi

- Edificio caso studio: verrà descritto l'edificio, con le relative proprietà fisiche;
- Definizione condizioni climatiche nell'anno 2018: si farà una veloce analisi degli andamenti climatici nell'anno 2018 utili per fare successive valutazioni;
- Conteggio dei consumi dell'edificio caso studio: partendo dalle bollette di due stagioni invernali, (2017/2018 e 2018/2019), andremo ad estrapolare i dati che serviranno poi per fare il confronto tra edificio reale e modello dell'edificio;
- Modellazione dell'edificio nel software Design Builder: si parla dell'edificio ed in particolare l'interno 12, modellati nel software Design Builder;
- Analisi energetica, confronto in regime stazionario e dinamico: verranno messi a confronto i due tipi di analisi energetica utilizzati dai due software;
- Analisi energetica dinamica con software EnergyPlus: una volta modellato l'edificio e assegnati tutti i parametri, verranno condotte delle simulazioni per valutare la correttezza del modello e correggere gli eventuali errori;
- Parametrizzazione del modello dell'edificio tramite JePlus: una volta ottenuto un modello valido dell'edificio, inseriremo il modello JePlus per parametrizzare alcuni valori;
- Ottimizzazione tramite il software JE+EA: qui inizia la fase di calibrazione. Inserite una funzione obiettivo, il modello con valori parametrizzati verrà sottoposto ad un processo di ottimizzazione.

## 3.2. Edificio caso studio

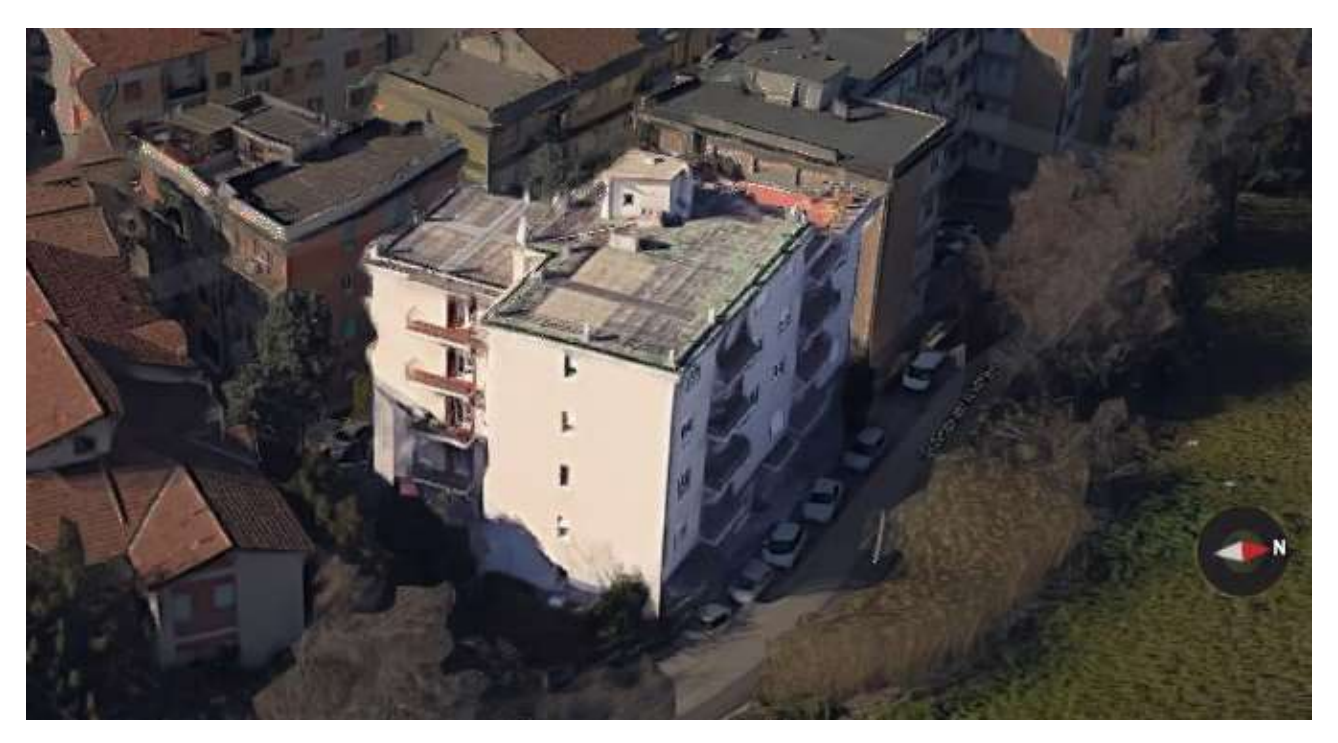

Figura 1 Edificio caso studio visa Est Google Earth[44]

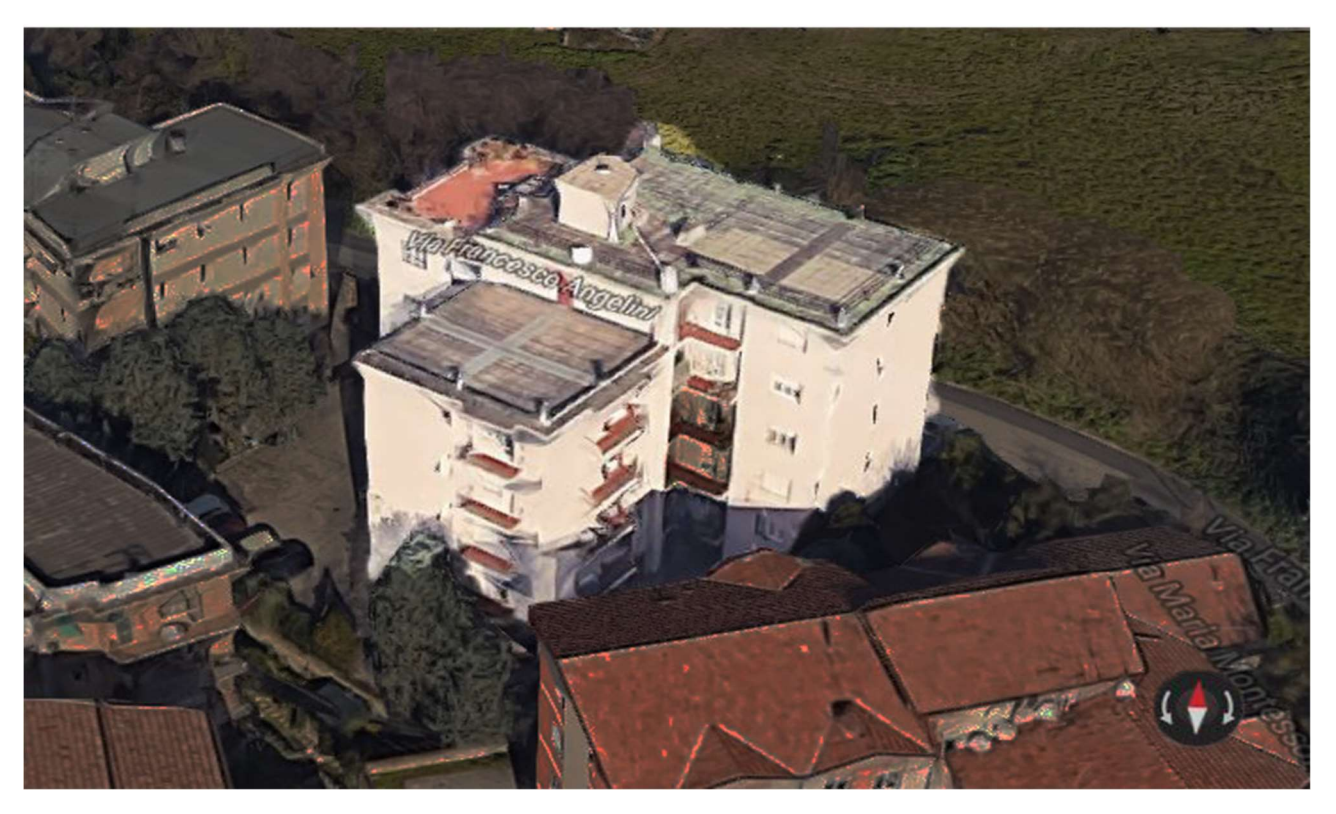

Figura 2 Edificio caso studio vista Sud Google Earth[44]

Si tratta di un edificio plurifamiliare, costruito in una zona residenziale della città di Ancona attorno agli anni 70, composto da cinque piani adibiti ad abitazione, più un piano utilizzato come garage.

Ognuno dei primi quattro livelli è composto da 3 abitazioni, al piano terra è presente un piccolo studio dentistico e all'ultimo piano c'è una sola unità abitativa. Ovviamente è presente una zona scale al centro dell'edificio compresa di un ascensore che, non essendo locali climatizzati, non saranno conteggiati nei calcoli termici, cosi come i garages.

Ogni piano è suddiviso in tre unità ed ha una superficie complessiva di 335  $m^2$  (escluse le zone non climatizzate), eccetto l'ultimo, che è una sola unità, da 161  $m^2$ .

Le diverse unità abitative, per comodità di calcolo, e perché non influiscono sui risultati finali, sono separate da superfici adiabatiche, ovvero che non permettono lo scambio di calore.

Le altre pareti invece hanno delle caratteristiche che sono state misurate ove possibile e ipotizzate dove no.

In questo progetto, per sviluppare al meglio le ipotesi di stratigrafia, non avendo a disposizione strumenti di indagine diretta sull'edificio, ci siamo riferiti al PROGETTO TABULA (Typology Approach for Building stock energy Assessment, 2009-2012), che si è occupato di create una piattaforma contenente delle tipologie edilizie europee dal 1900 ad oggi.

Tutte queste stratigrafie, sono state inserite non considerando i ponti termici, ovvero una zona limitata dell'involucro che dà vita ad un punto di discontinuità e che quindi favorisce una dispersione di calore. È stata perciò considerata una trasmittanza maggiorata del 10% rispetto al valore reale, dovuta ai ponti termici appunto che verranno implementati successivamente.

Riporteremo gli elementi costruttivi descrivendoli a partire dall'interno e andando verso l'esterno per tutti i componenti.

Nel nostro edificio abbiamo otto elementi costruttivi e si distinguono in:

#### MURI

-Parete esterna (M1): una parete di spessore 350 mm che separa l'ambiente interno delle unità abitative da quello esterno, composta da un intonaco interno, uno strato di mattoni forati, un'intercapedine d'aria, un altro strato di mattoni forati e intonaco esterno. Ha una trasmittanza termica complessiva Ue di 1,21  $W/m^2 K$ . (Stratigrafia Ipotizzata);

-Parete verso vano scale (M2): parete di spessore 200 mm che separa le unità abitative dal vano scale/ascensore, composto da intonaco, uno strato in mattoni forati in cemento e un altro stato di intonaco per una trasmittanza termica complessiva Ue di 2,838  $W/m^2K$  . (Stratigrafia Ipotizzata);

-Cassonetto (M3): parete di 445 mm che è situata al di sopra delle chiusure verticali trasparenti, spesso serve ad avvolgere la persiana avvolgibile. Questa volta la stratigrafia è disponibile ed è composta da uno stato più interno di legno di abete, un'intercapedine fortemente ventilata, uno strato di mattoni pieni e intonaco esterno, con una trasmittanza termica complessiva Ue di 2,913  $W/m^2K$ ;

#### PAVIMENTI

-Solaio verso cantine (P1): uno spessore di 250 mm, lo strato di separazione tra il piano garage/cantine dal piano terra. Abbiamo ipotizzato una stratigrafia composta da uno strato di mattonelle, uno di cemento, la parte strutturale portante formata da travetti più pignatte e uno strato di intonaco che dà verso appunto il piano cantine. Complessivamente questo strato ha una trasmittanza termica Ue di 1,485  $W/m^2 K$ (Stratigrafia Ipotizzata);

-Solaio Verso Vano Scale (P2): è il solaio che separa il vano scale da un altro vano scale o da una zona climatizzata. Avendo spessore e trasmittanza complessiva uguale al precedente solaio, abbiamo ipotizzato la stessa stratigrafia, quindi con una trasmittanza termica Ue di 1,485  $W/m^2K$  (Stratigrafia Ipotizzata);

-Solaio di interpiano (P3): solaio di separazione tra due piani appunto, con spessore e trasmittanza identici ai precedenti, quindi anche la stratigrafia è stata ipotizzata identica, quindi con una trasmittanza termica Ue di 1,485  $W/m^2K$  (Stratigrafia Ipotizzata);

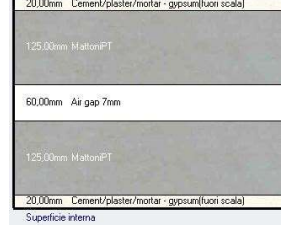

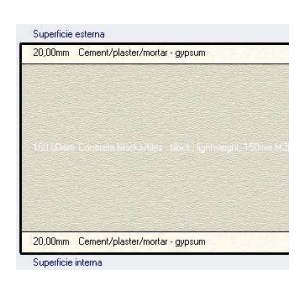

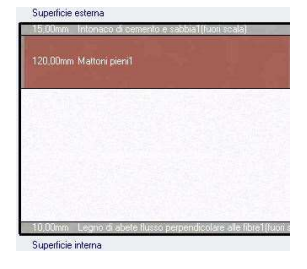

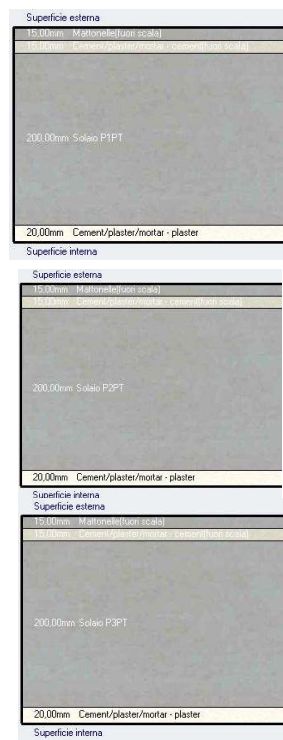

#### **SOFFITTI**

-Solaio verso esterno/copertura (S1): è il solaio che separa gli ultimi piani dall'esterno, con uno spessore di 350mm, abbiamo ipotizzato uno strato più interno di intonaco, la parte portante di travetti e pignatte, un massetto, uno strato in una membrana bituminosa impermeabilizzante, una soletta e uno strato di mattonelle essendo il tetto calpestabile. Qui troviamo una trasmittanza termica Ue di 1,485  $W/m^2K$  (Stratigrafia Ipotizzata);

-Solaio Interpiano (S2): di spessore 250 mm, è il solaio che separa 2 piani, non è stato utilizzato per la parte di calcolo, in quanto è già presente un solaio di interpiano, di spessore identico e con trasmittanza termica inferiore. Comunque sia, abbiamo ipotizzato una stratigrafia anche per questo solaio, composta da uno strato più interno di intonaco, la parte portante composta da travetti e pignatte, massetto e mattonelle, con una trasmittanza termica Ue di 1,700  $W/m^2K$  (Stratigrafia Ipotizzata);

#### FINESTRE

Per quanto riguarda le chiusure verticali trasparenti, abbiamo nove tipi differenti. Ognuno ha sopra di essi una parte di Cassonetto (M3) di altezza 35 cm e larghezza pari alla larghezza della finestra. Di seguito la lista delle tipologie di finestre con le diverse caratteristiche ma con identica trasmittanza:

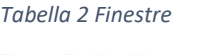

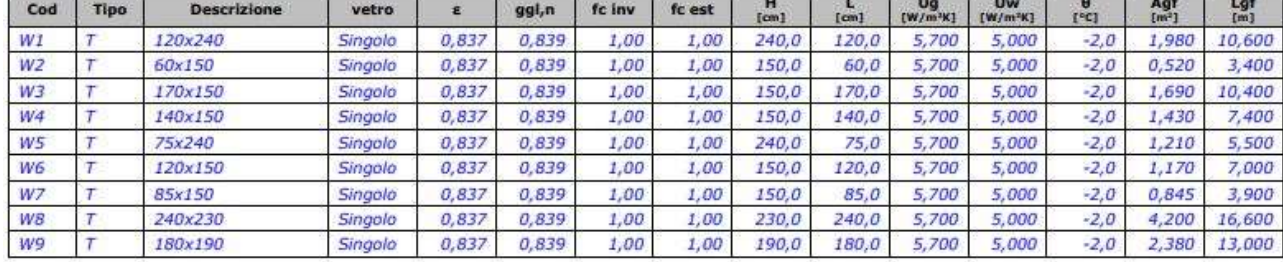

#### Legenda simboli:

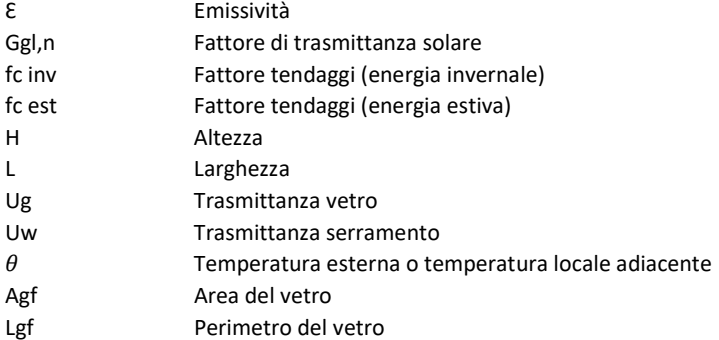

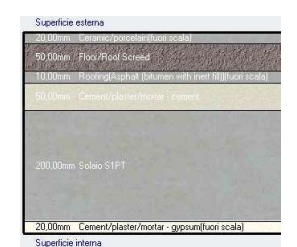

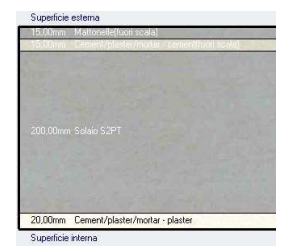

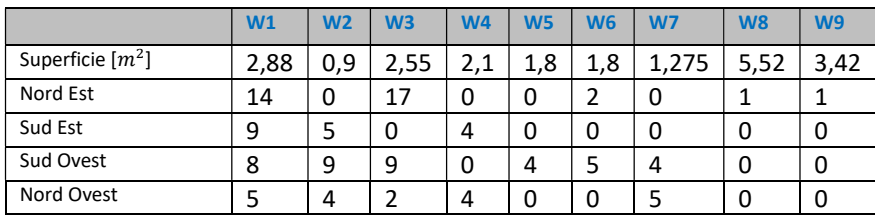

Di seguito la lista e il numero delle finestre raggruppate per punti cardinali:

#### IMPIANTO

L'impianto di riscaldamento è un impianto centralizzato, quindi un unico impianto al servizio di tutte le utenze. È composto da un generatore ARCA/MK/MK 230, di una potenza nominale al focolare  $\phi_{cn} = 253,80 \; kW$ . L'impianto viene alimentato a metano, per un Potere calorifero inferiore  $H_i = 9.940 \ kWh/Nm^3$  . Il liquido riscaldato, ovvero acqua, esce dal generatore ad una temperatura di 80℃ per arrivare ai corpi di propagazione, che sono dei radiatori posti su pareti esterne non isolate. Tutto l'impianto ha un rendimento medio del 62,8%, considerando il generatore, il circuito di distribuzione e di propagazione.

### 3.3. Metodi

### 3.3.1. Definizione condizioni climatiche nell'anno 2018

Grazie a dati raccolti in un intero anno ad Ancona, si è stati in grado di creare il file (.EPW) supportato da EnergyPlus 8.9.0. Si tratta di un file contenente una gran mole di dati, non solo relativa alle temperature a bulbo secco, della zona che si va a misurare ma contiene anche temperatura a bulbo umido, pressione, umidità relativa, irraggiamento normale e orizzontale, diretto e diffuso, velocità del vento e molti altri. Grazie ad una web app "Weather Data" sviluppata da Andrew Marsh [45] Riusciamo a visualizzare in un grafico l'andamento delle temperature a bulbo secco nell'anno 2018 inserite nel file, che già ci permettono di renderci conto della complessità del file climatico.

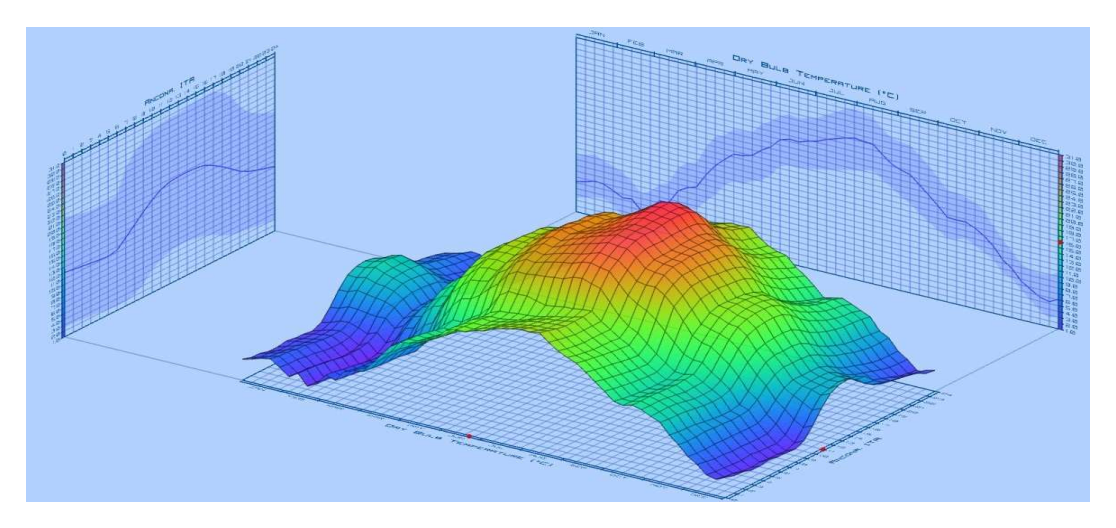

Figura 3 Grafico andamento climatico Ancona 2018 (dry bulb temperature)

Come si può notare, e andando anche a confrontare questo grafico con il grafico presente nell'analisi climatica 2018 messo a punto dalla regione Marche, si può notare come si hanno delle anomalie di freddo a febbraio, un po' meno a marzo e dicembre, e delle anomalie di caldo nel resto dei mesi.

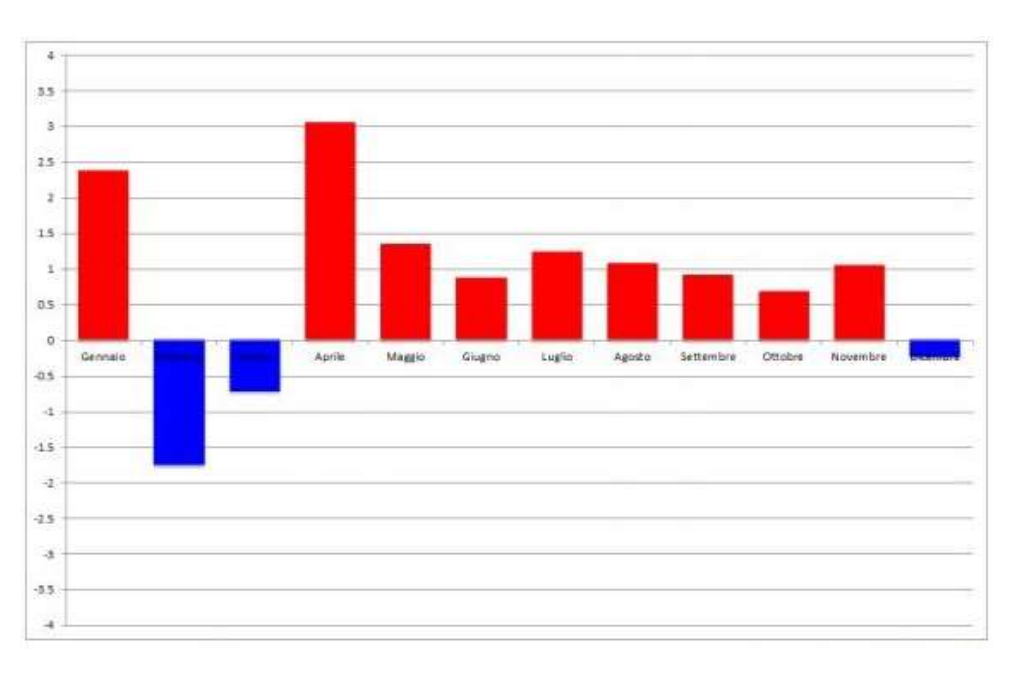

Figura 4 Regione marche. Anomalia temperatura media mensile (℃) anno 2018 rispetto al 1982-2010

Ovviamente ci aspetteremo che i consumi abbiano un andamento quanto più inversamente simile sia al grafico delle anomalie ma soprattutto al grafico del clima riportato pocanzi. Ovvero nei mesi più freddi avremo dei consumi maggiori e nei mesi più caldi (della stagione invernale), dei consumi minori.

## 3.3.2. Conteggio dei consumi dell'edificio caso studio anno 2018

Per il calcolo dei consumi, abbiamo a disposizione le bollette dell'interno condominio e di ogni utente, relativi all'anno 2018.

Partendo dai consumi in Smc (standard metro cubo), abbiamo effettuato la conversione in KWh termici moltiplicando i metri cubi di metano per il potere calorifico inferiore pari a 9,5 kWh/ $m^3$ . Il W è unità di misura dell'energia del Sistema Internazionale (SI), il Wh (Watt ora) è l'energia complessiva fornita dalla potenza di un Watt mantenuta per un'ora. UR invece è l'"unità di ripartizione", ovvero un numero adimensionale che indica l'energia emessa, quindi il consumo volontario dell'utente.

Il D.Lgs. 102/14 obbliga alla contabilizzazione e fatturazione individuale dei consumi. La soluzione preferita dalla legge è l'installazione di contatori di calore.

Spesso, come nel nostro caso, per la fatturazione individuale, vengono installati su ogni singolo terminale dei "sistemi di ripartizione del calore". Si tratta di dispositivi utili a misurare l'energia consumata dall'utenza. La relazione che troviamo nella norma UNI EN 834, parla di UR come:

$$
UR = C_g \times K_q \times K_c \times K_t
$$

Dove:

 $C_a$  è il conteggio grezzo senza tener conto degli altri tre fattori;

 $K_a$  tiene conto della potenza nominale del radiatore;

 $K_c$  corregge la differenza di temperatura sentita dal ripartitore e la riporta al valore esatto;

 $K_t$  si usa in caso di temperatura ambiente molto diversa da 20°C.

Ogni unità di ripartizione presente su ogni erogatore di calore di ogni interno, avrà quindi una piccola parte del calore totale conteggiato secondo la formula precedente nell'intero condominio, che è quello riportato nell'immagine seguente sotto la voce UR.

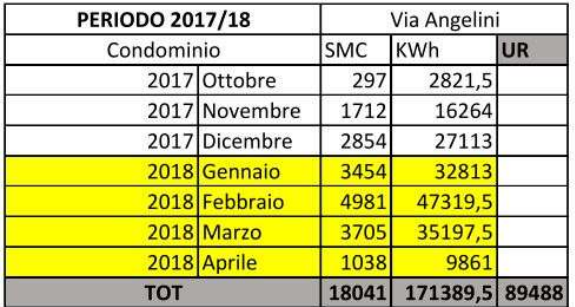

#### Tabella 3Consumi condominiali anno 2018

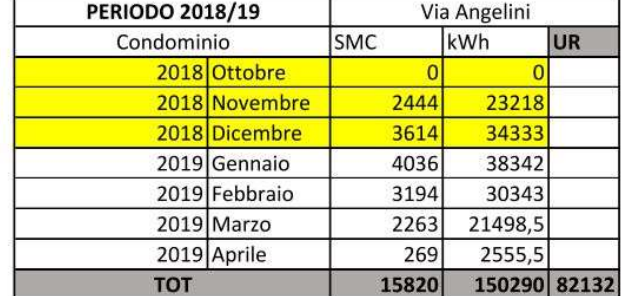

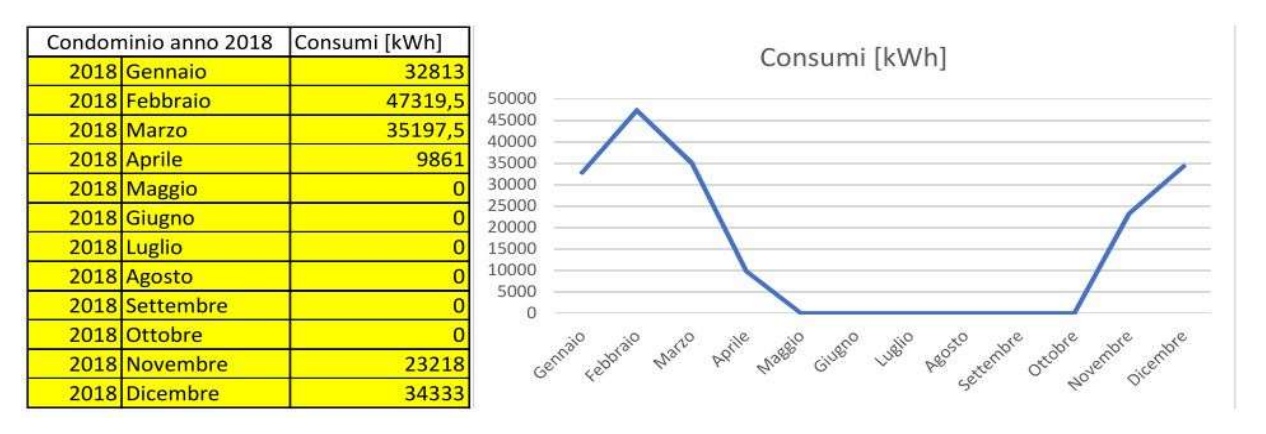

Figura 5 Andamento consumi condominiali

Dal grafico possiamo vedere l'andamento dei consumi, che sembrerebbe rispecchiare l'andamento climatico discusso nel capitolo §3.3.2. Ci aspettiamo quindi di ottenere dei consumi, anche dalle simulazioni, con andamenti simili a questi.

Grazie all'analisi di Wave Srl fatta sui consumi, si è in grado di capire quanto ogni interno consuma rispetto al totale ogni mese. Nel nostro caso quindi andremo a dedurre i consumi dell'interno 12 partendo dai consumi volontari della bolletta, ovvero il consumo di calore che esce dai corpi scaldanti e viene prelevato dall'utente in conseguenza delle sue azioni, sul sistema di regolazione come ad esempio valvole termostatiche; successivamente, grazie ai ripartitori installati da Wave Srl nei corpi scaldanti dell'edificio, siamo in grado di sapere per ogni interno quanto del calore è stato utilizzato.

Tabella 4 Consumi Interno 12 anno 2018

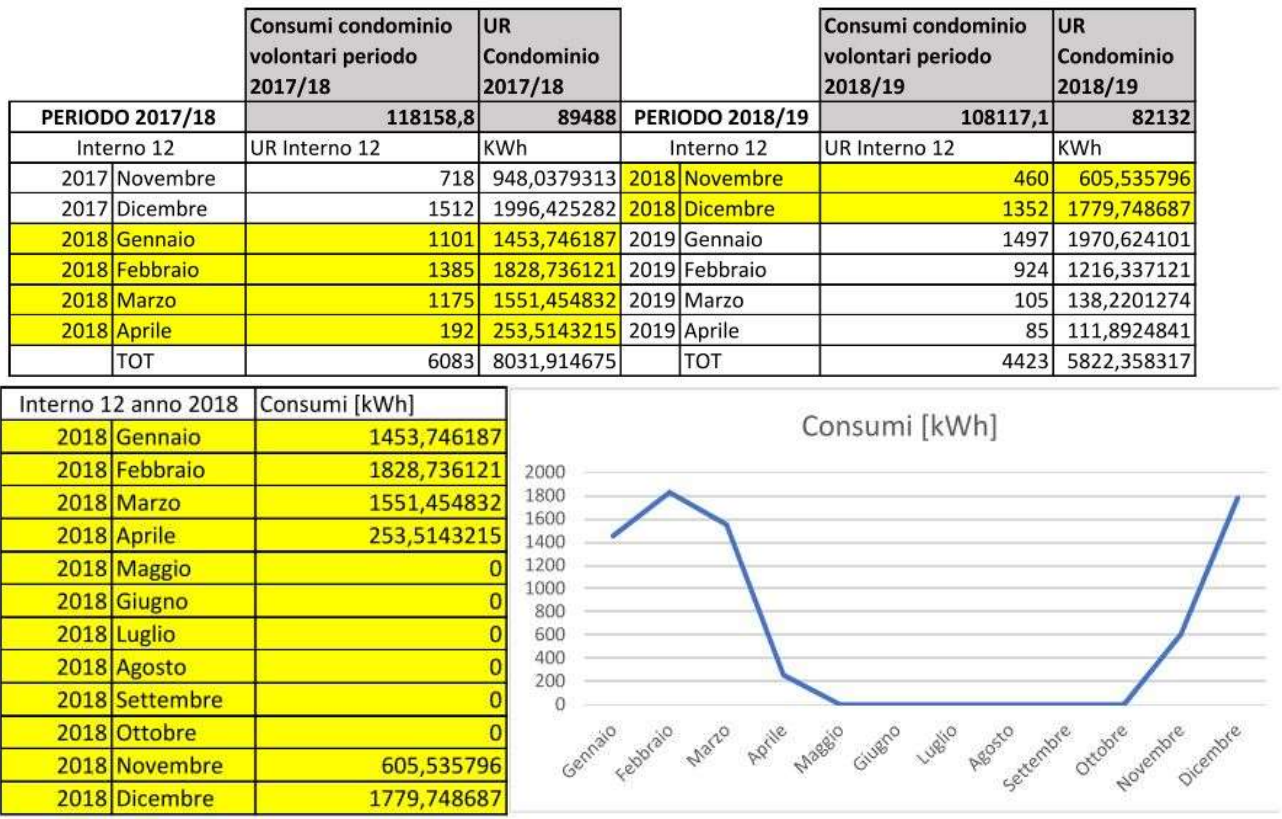

Figura 6 Andamento consumi reali anno 2018 Interno 12

## 3.3.3. Modellazione dell'edificio oggetto di analisi nel software Design Builder

Per la modellazione geometrica dell'edificio si è scelto di utilizzare il software Design Builder. Questo è uno strumento software di simulazione che grazie all'uso Energy plus permette di fare simulazioni energetiche dinamiche una volta definiti tutti i parametri.

Per la creazione del modello si parte dalle piante di ogni piano, estrudendoli e sovrapponendoli tra si ottiene il complesso edilizio.

Si passa poi al disegno dei balconi dell'edificio e degli edifici della zona, utili per i calcoli delle ombreggiature.

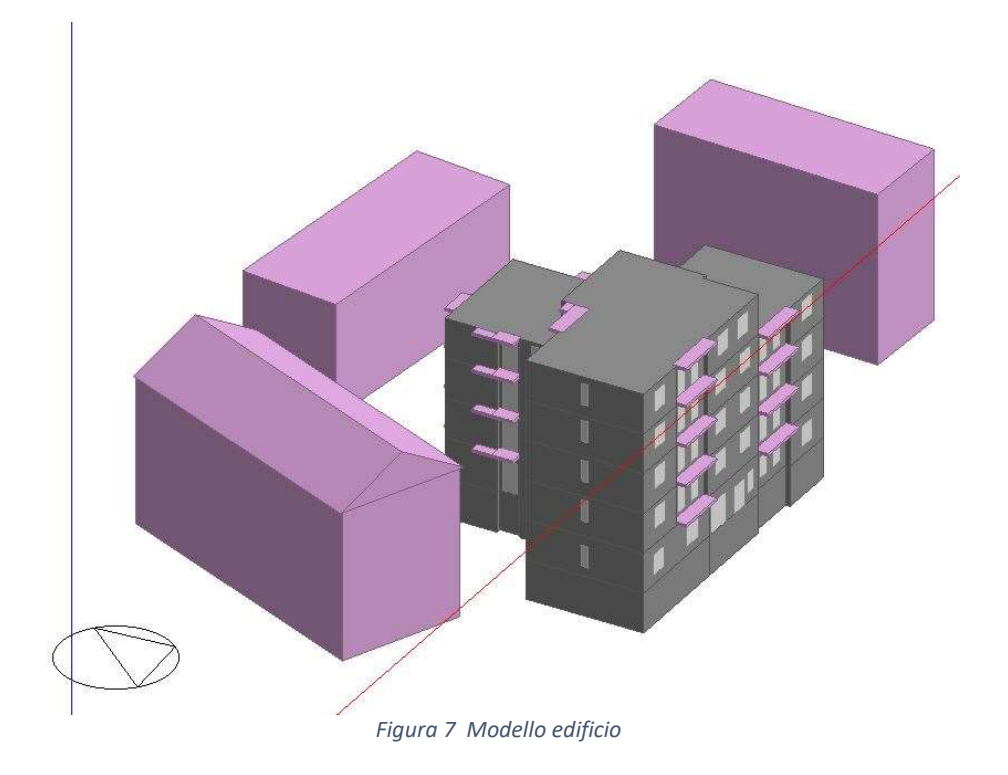

#### TEMPLATE

Arriviamo quindi alla modellazione dei vari template, ovvero dei programmi orari che ci permettono di capire in base al periodo dell'anno, al giorno e all'ora, come un elemento viene utilizzato. Facendo un esempio, ecco il template che utilizza il generatore di calore: Schedule:Compact,

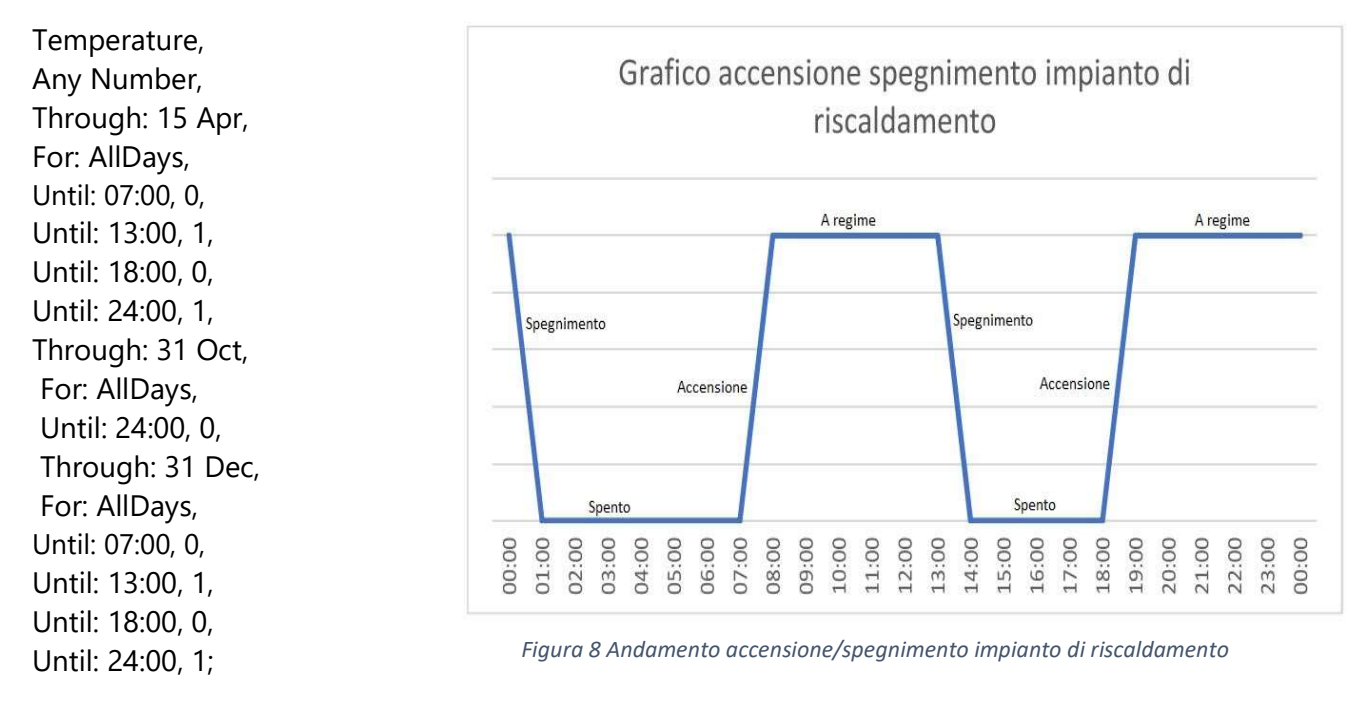

Nella Figura 4 si considera un giorno di esempio e possiamo vedere l'andamento dell'impianto di riscaldamento che si accende alle 7:00 di mattina, e si spegne alle 13:00, per poi riaccendersi alle 18:00 e spegnersi alle 24:00. Questo ciclo avviene ogni giorno dal primo Novembre al 15 Aprile.

#### APPORTI INTERNI

Per quanto riguarda le attività, abbiamo la possibilità di introdurre tutti gli apporti interni ovvero il calore prodotto all'interno dell'edificio, da tutto cioè che non è l'impianto di riscaldamento, in particolare abbiamo gli apporti forniti dalle persone, da apparecchiature elettriche, da macchinari aggiuntivi ecc. che, grazie al template orario, si riesce a definire gli apporti forniti da ogni mezzo in ogni zona, per ogni momento.

Per semplificare il calcolo degli apporti interni, è stata presa come riferimento l'UNI TS 11300, non avendo a disposizione maggiori dettagli. Sono stati quindi calcolati gli apporti interni e inseriti sotto una sola voce. Nel modello verranno considerati come valore costante, senza l'utilizzo ti template, che sarebbero complessi e difficili da definire. Utilizzando quindi la formula suggerita dalla norma prima citata:

"Per le abitazioni di categoria E.1 (1) e E.1 (2), aventi superficie utile di pavimento,  $A_f$ , minore o uguale a 120  $m^2$  , il valore globale degli apporti interni sensibili, espresso in W, è ricavato come:

 $\phi_{int}$  = 7,987  $A_f$  – 0,0353 ×  $A_f$ <sup>2</sup>

Per superficie utile di pavimento maggiore di 120  $m^2$  il valore di  $\phi_{int}$  è pari a 450 W":

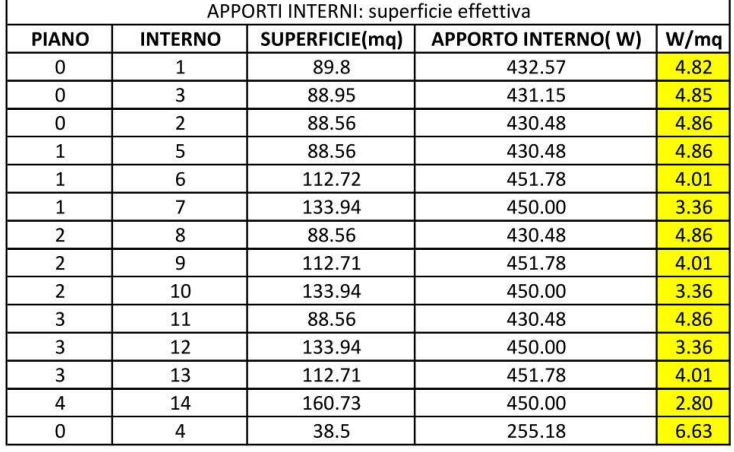

#### Tabella 5 Conteggio apporti interni per interno

In questa sezione abbiamo anche la possibilità di impostare i set-point di riscaldamento e di raffrescamento (quest'ultimo non verrà utilizzato in quanto non previsto un sistema di raffrescamento), e di definire per ogni zona il template, quindi se si tratta di una zona di passaggio, un ufficio o un'abitazione residenziale.

#### COSTRUZIONE e APERTURE

Una volta quindi definiti i materiali e la costruzione, sono stati assegnati alle geometrie precedentemente modellate, inserendo poi il tasso di infiltrazione d'aria pari al 30% di volume ogni ora per ogni interno, anche qui utilizzando la norma UNI TS 11300:

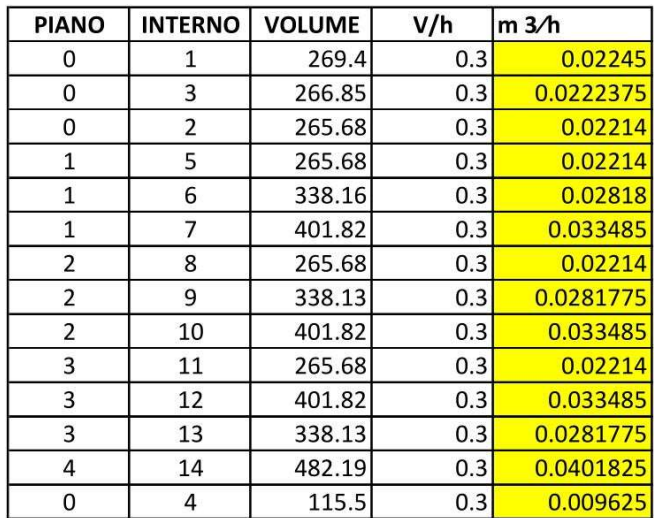

#### Tabella 6 Conteggio ventilazione per interno

Lo stesso è stato fatto per le finestre, andando ad inserirle geometricamente prima e assegnando il materiale e le caratteristiche fisiche poi, come riportato in tabella 2.

#### **HVAC**

Per quanto riguarda gli impianti, si è preferito semplificare il sistema utilizzando solamente come dati in input il CoP e il combustibile utilizzato (oltre al template prima definito). Questo perché il confronto tra dati reali e dati simulati è stato fatto in termini di fabbisogno di energia termica utile, ovvero la quantità di calore che deve essere fornita all'ambiente per mantenere le condizioni di temperatura desiderata, quindi senza dover tener conto dell'impianto.

Per completare l'esportazione e la modellazione del modello da Edilclima a DesignBuilder, una volta definiti tutti i parametri, sono state condotte delle simulazioni per vedere se i risultati dell'edificio e gli andamenti dei consumi erano simili al reale.

#### INTERNO 12

Per ottimizzare i calcoli, ci si è riferiti non a tutto il condominio, ma all'interno 12 con precisione.

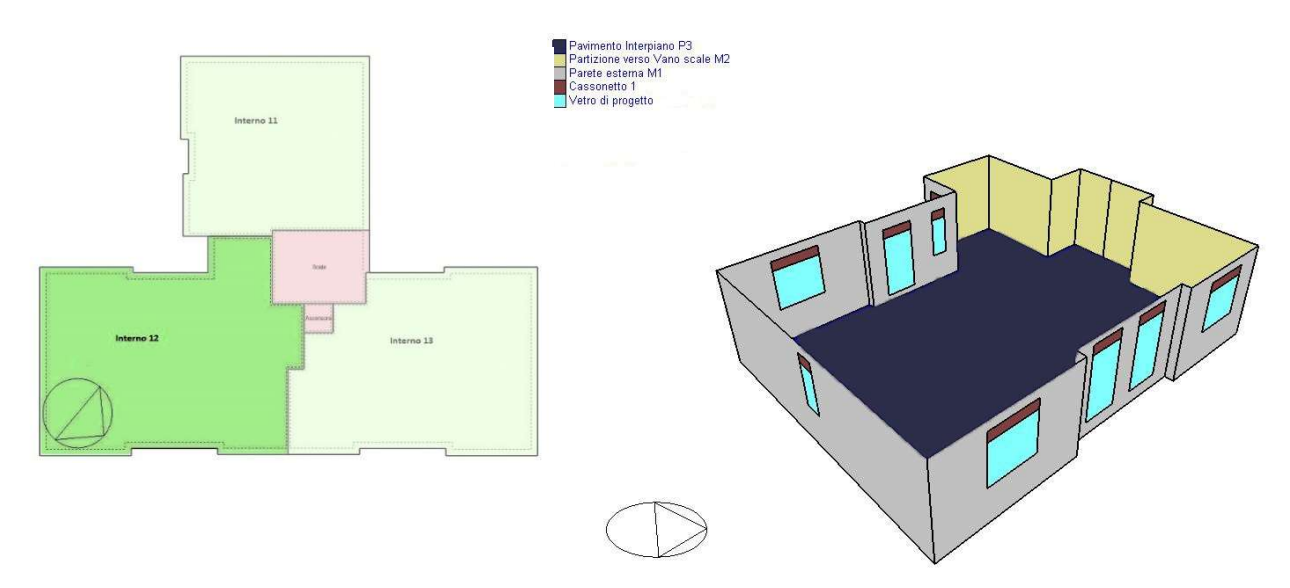

Figura 9 Pianta e sezione dell'Interno 12

L'interno si trova al terzo piano, esposto ad ovest rispetto al condominio. Ha una superficie utile di 133,9  $m^2$ per un volume netto di 401,8  $m^3$ .

Di seguito le tabelle che riportano il numero di aperture dell'interno 12 e la loro esposizione:

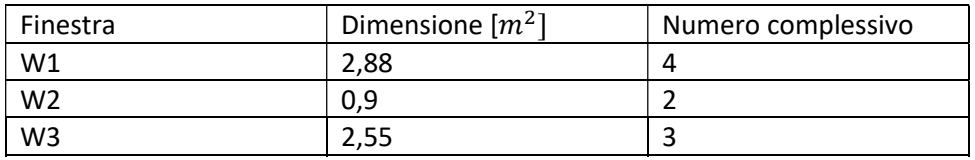

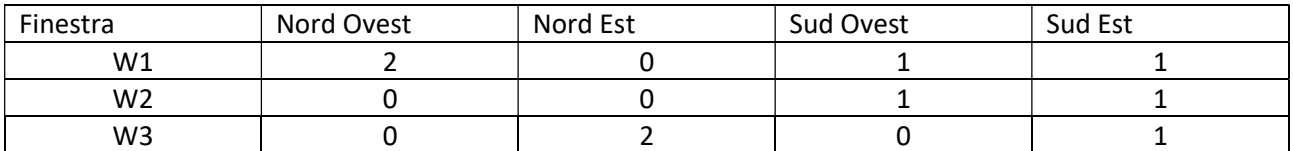

### 3.3.4. Analisi energetica, confronto in regime stazionario e dinamico

Per passare alla fase successiva, bisogna avere a disposizione un modello attendibile, che rispecchi comunque gli andamenti reali dei consumi dell'edificio. Si farà il confronto sempre in termini di fabbisogno di energia utile tra una simulazione fatta tramite il software Edilclima, un software che effettua simulazioni a regime semistazionario e una simulazione fatta su Design Builder software che si appoggia ad EnergyPlus per effettuare simulazioni in regime dinamico. Prima di parlare di quello che è stato ottenuto però è bene discutere di come funzionano i due software, che ci aiuta anche a capire perché stiamo facendo questo confronto.

Una simulazione energetica consiste nella realizzazione di un modello numerico capace di descrivere le caratteristiche di un edificio, degli impianti che esso sfrutta e l'esecuzione di calcoli con l'obiettivo di ottenere informazioni. Sviluppando quindi l'edificio sotto forma di modello, si potranno svolgere su di esso delle procedure di calcolo, utilizzando metodologie più o meno dettagliate.

Il comportamento energetico dell'edificio può essere valutato effettuando simulazioni in regime stazionario/semi-stazionario o dinamico.

Le attuali norme di riferimento per la stima del fabbisogno energetico degli edifici utilizzano procedure di calcolo stazionario.

Questo tipo di calcolo assume che la variazione della temperatura può essere trascurata ai fini della temperatura e della valutazione energetica complessiva. A differenza del regime dinamico, dove i contributi dell'inerzia termica delle pareti, le variazioni di temperatura esterna e della radiazione solare, le variazioni delle ventilazioni e degli apporti interni portano notevoli differenze sull'accuratezza del calcolo [46].

Nella simulazione energetica in regime stazionario, l'intervallo temporale di simulazione coincide con la stagione di riscaldamento o di raffrescamento. Se parliamo invece di regime semi-stazionario, l'intervallo temporale si riduce ad un singolo mese [47]. Si parla infatti spesso di modello numerico "semplificato", vengono infatti mantenuti costanti tutti i dati di trasferimento di energia per archi temporali più o meno ampi, nel caso del regime stazionario, nell'arco del mese appunto.

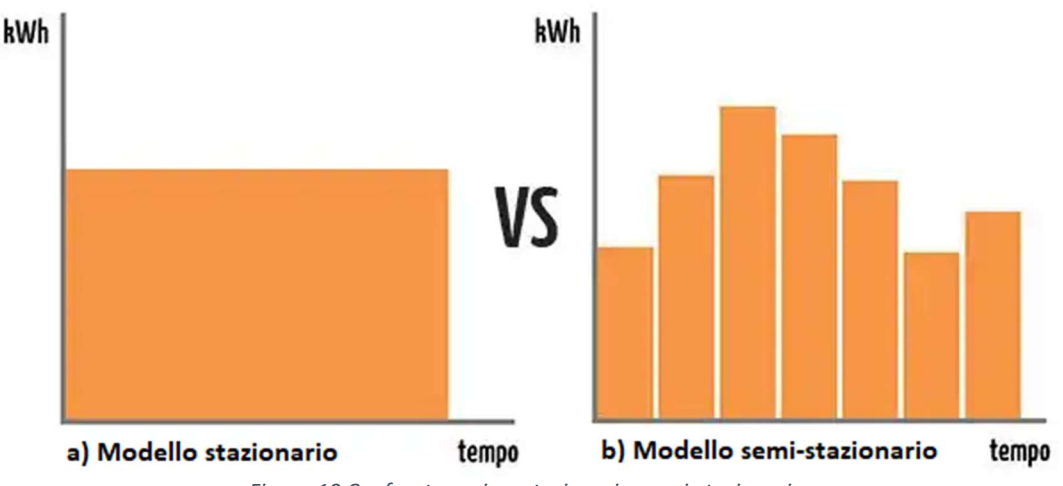

Figura 10 Confronto regime stazionario; semi-stazionario

Questo si può facilmente vedere andando a prendere in considerazione il grafico che mostra le temperature inserite nel software Edilclima:

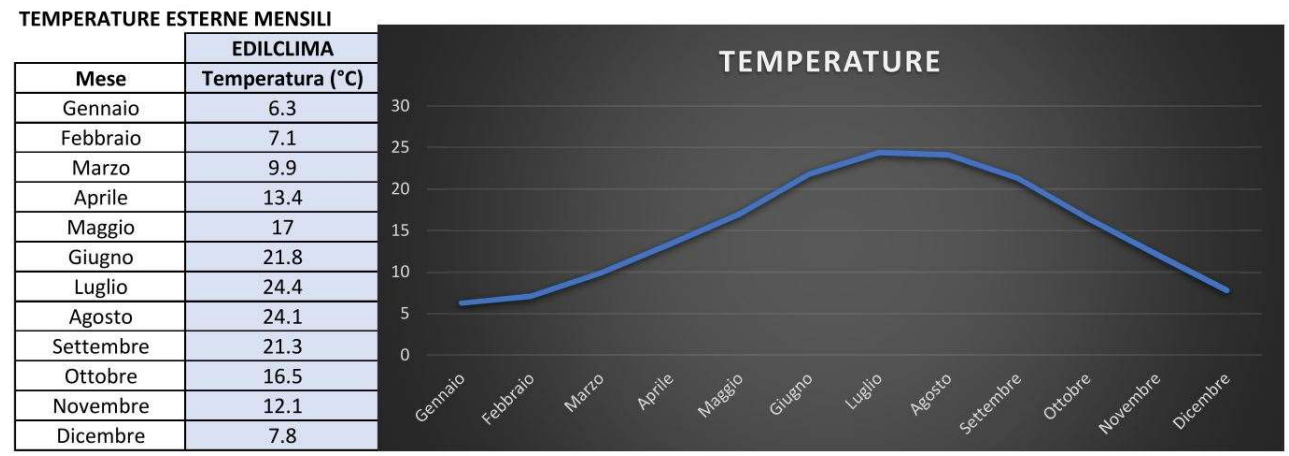

Figura 11 Temperatura annuale Edilclima

Quello che possiamo notare nella Figura 11, a differenza del grafico climatico precedente, è che qui abbiamo solamente una temperatura ogni mese, una temperatura media che quindi porterà ovviamente ad una minor precisione nei risultati.

Parlando invece di regime dinamico (EnergyPlus), si introducono vari concetti quali la capacità termica dell'involucro, ovvero dell'immagazzinamento del calore da parte di alcuni materiali, si introduce il concetto di ombreggiamento, quindi come ad esempio gli alberi nelle vicinanze dell'edificio influiscono sui consumi dell'edificio.

Oltre a questi concetti, c'è una sostanziale differenza soprattutto in termini temporali, mentre come detto prima i regimi stazionario e semi-stazionario utilizzano archi temporali ampi, i software di analisi energetica in regime dinamico, hanno archi temporali molto ridotti, ovvero si parla di ore. Abbiamo infatti la possibilità di vedere i consumi dell'abitazione in un singolo giorno.

Come riportato prima, si ha la possibilità nel software che sfrutta analisi in regime dinamico di introdurre template che possono variare da ora ad ora, e da giorno a giorno, così ad esempio si può avere una maggiore accuratezza già solo prendendo in considerazione che ad esempio nel weekend invernale, le persone escono meno e quindi si hanno maggiori apporti interni.

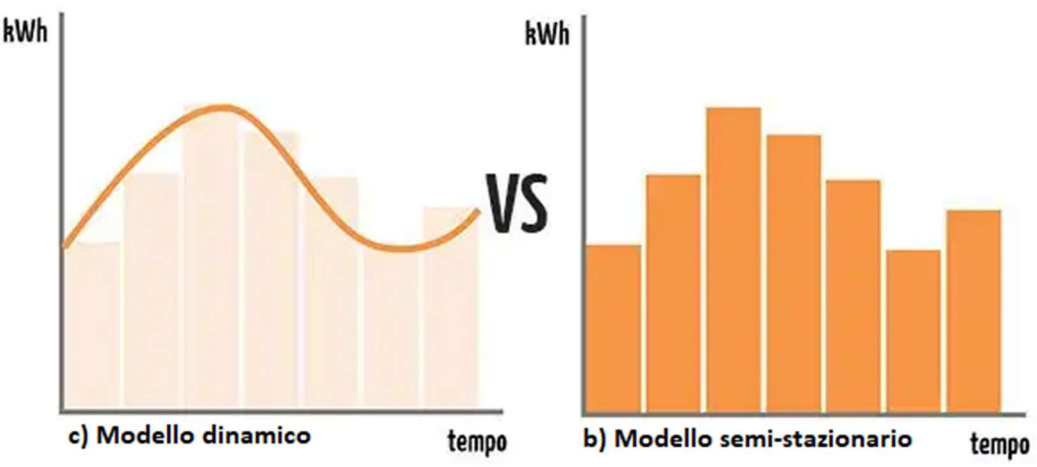

Figura 12 Confronto regime dinamico; semi-stazionario

Nella Figura 12 vediamo un esempio di andamento nel tempo del bilancio energetico di un edificio ottenuto con simulazione dinamica e semi-stazionaria.

Si può comprendere la differenza andando a visualizzare i grafici di un andamento climatico di esempio utilizzato da Design Builder che utilizza appunto EnergyPlus come motore di calcolo:

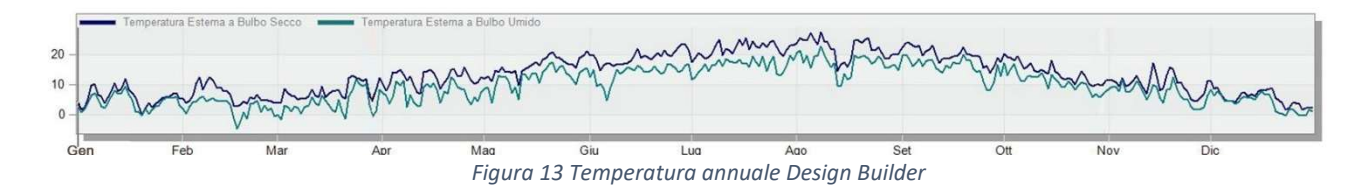

Si vede la notevole differenza nell'andamento delle temperature. Mentre il grafico precedente aveva semplicemente una temperatura media mensile, qui abbiamo gli andamenti giorno per giorno.

Per ottenere questi risultati però, va da sé che la simulazione in regime dinamico ha un onere di tempo maggiore rispetto al semi-stazionario, sia in termini di dati in input che in termini di calcoli del software, soprattutto se si parla di calibrazione, che include un elevato numero di simulazioni come nel nostro caso.

Alla luce di questo, il metodo accurato e che fornisce dei dati più robusti risulta essere quello che utilizza la simulazione in regime dinamico.

Dopo aver discusso di come si approcciano i differenti software all'analisi energetica, parliamo dei loro risultati. Nel caso di Edilclima abbiamo a disposizione solamente una simulazione condotta da Wave Srl ma non sappiamo relativamente a quale anno. Design Builder ha bisogno di un file climatico complesso ed elaborato come detto in precedenza, oltre a dover disporre dati relativi alla zona in esame. Per questo abbiamo utilizzato un file climatico con temperature simili a quello utilizzato in Edilclima:

#### **TEMPERATURE ESTERNE MENSILI**

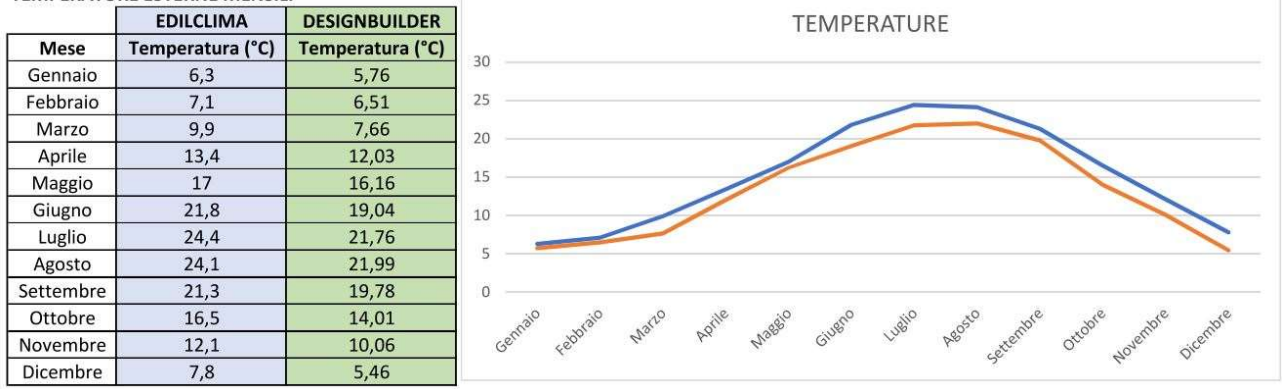

Figura 14 Confronto temperature Edilclima-Design Builder

Come possiamo vedere, gli andamenti delle due curve non si discostano di molto. Viene mostrato ora il grafico con gli andamenti dei consumi relativi a questi file climatici utilizzati:

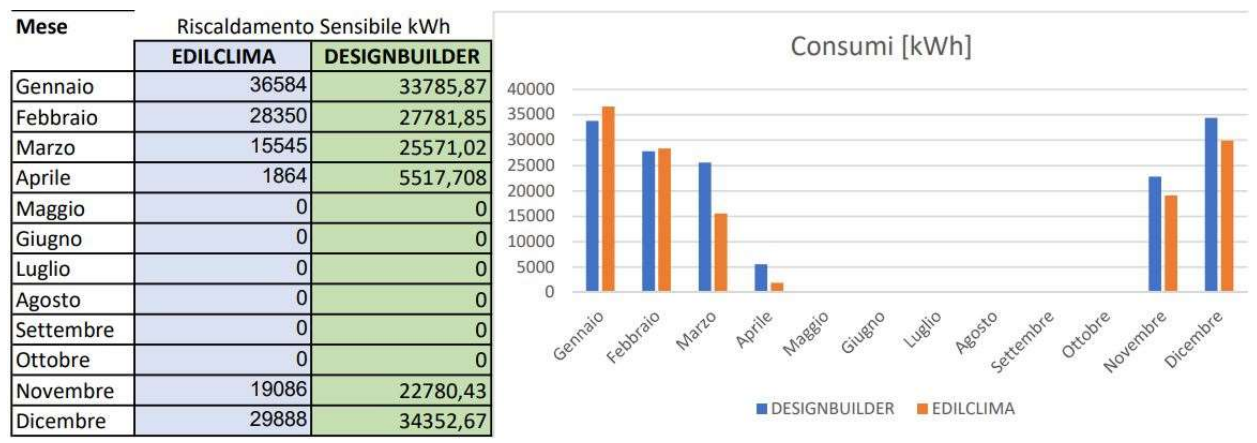

Figura 15Confronto consumi Edilclima-Design Builder

Da questo grafico, possiamo vedere che anche i consumi ottenuti del modello dell'intero edificio realizzato su Design Builder non si discostano molto da quelli di partenza di Edilclima.

Per raggiungere questi risultati, è stato decisiva la miglioria apportata dalla definizione degli apporti interni in maniera accurata. Inizialmente infatti partivamo da un valore di default di 3 W/ $m^2$  per ogni interno, come anche suggerito nella UNI TS 11300. Solo dopo siamo passati ad una definizione più meticolosa per ogni interno come definito nella Tabella 3 utilizzando la formula, presente nella stessa norma, che tiene in considerazione l'area di ognuno degli interni.

Oltre a questo cambiamento sono stati anche importati le definizioni accurate dei template, soprattutto dell'impianto di riscaldamento che inizialmente avevamo impostato con accensione di 24h giornaliere.

### 3.3.5. Analisi energetica dinamica con software Energy Plus

Energy Plus è un software open source, il più diffuso su scala mondiale per quanto riguarda la simulazione energetica in regime dinamico. È stato messo a punto dal Dipartimento Energetico degli Stati Uniti d'America assieme ad altre università.

Consiste in un complesso di moduli di programmi che lavorano insieme per calcolare l'energia richiesta per il riscaldamento ed il raffrescamento utilizzando una varietà di sistemi e fonti energetiche. I principali moduli, che poi si scompongono in altri, sono 3:

- 1. Surface heat balance manager
- 2. Air heat manager
- 3. Building system simulation manager

Ognuno di questi tre principali moduli, ha poi a sua volta dei sotto-moduli che si occupano di ogni componente e parte dell'edificio.

Il problema di questo software di calcolo, è che non possedendo un'interfaccia grafica, non permette un facile approccio all'edificio. Per questo, sono stati sviluppati software che nascono attorno alle equazioni utilizzate da Energy Plus per permetterne un più facile utilizzo, come ad esempio Design Builder.

Lo schema successivo mostra l'organizzazione generale del software:

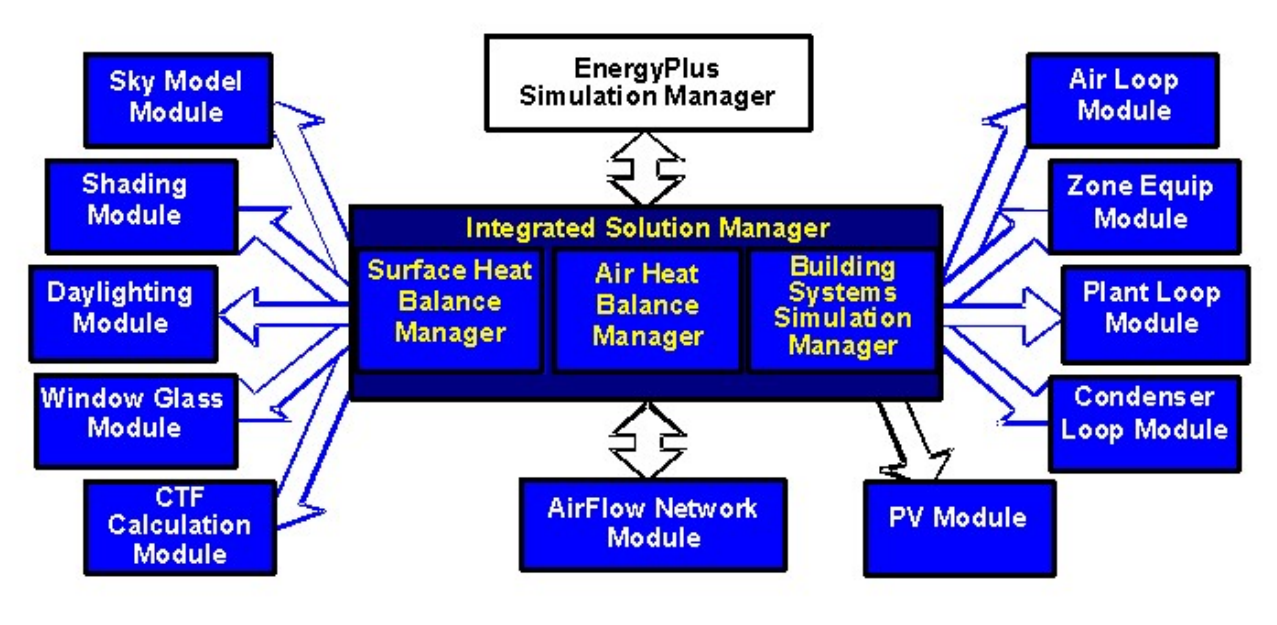

Figura 16 Organizzazione schematica EnergyPlus

### 3.3.6. Parametrizzazione del modello dell'edificio tramite JEPlus

Sono 2 software, spesso utilizzati insieme. Il primo serve a parametrizzare i valori di input, quindi dato il file IDF generato su Design Builder che contiene tutti i dati del modello, riusciamo a inserire un parametro al posto di un valore numerico dando un range di valori al parametro. Per esempio: abbiamo settato il valore iniziale del set point della temperatura a 20℃. Su JEPLUS, abbiamo chiamato questo numero come parametro

"@@SP@@" e abbiamo "detto" al parametro di variare tra i 18℃ e i 22℃. Questo vuol dire che ogni simulazione, il set-point della temperatura potrebbe essere un numero compreso tra 18℃ e 22℃ , in base alle modalità che spiegheremo successivamente

Per quanto riguarda la scelta dei parametri, partiamo dal dire che il modello che viene sviluppato con i dati di input, è un'approssimazione del reale. Dai testi che trattano questi argomenti, sono stati riassunte le tre fonti primarie di incertezza che sono

- La struttura errata del modello
- La stima errata del parametro
- L'errore nella misurazione [48]

Ci concentriamo sulla seconda in quanto non abbiamo conoscenze dirette dell'edificio reale e non abbiamo possibilità di avere conoscenze maggiori, inoltre in questo modo è possibile ovviare anche alle problematiche indotte dalla prima tipologia di incertezza. Per la terza invece le uniche misurazioni che abbiamo sono quelle dei consumi reali usati come target, quindi non entrano in gioco nella calibrazione. Le incertezze possono essere classificate come aleatorie o epistemiche nella maggior parte dei casi [45,46]. Generalmente un'incertezza aleatoria è una variabilità irriducibile dovuta alla natura intrinsecamente casuale, mentre un'incertezza epistemica è dovuta alla mancanza di conoscenze della realtà [51].

Per quanto riguarda invece la scelta di distribuzione dei parametri, le più utilizzate funzioni di densità di probabilità, sono distribuzioni uniforme Fig n°8 e normale o Gaussiana Fig n°9.

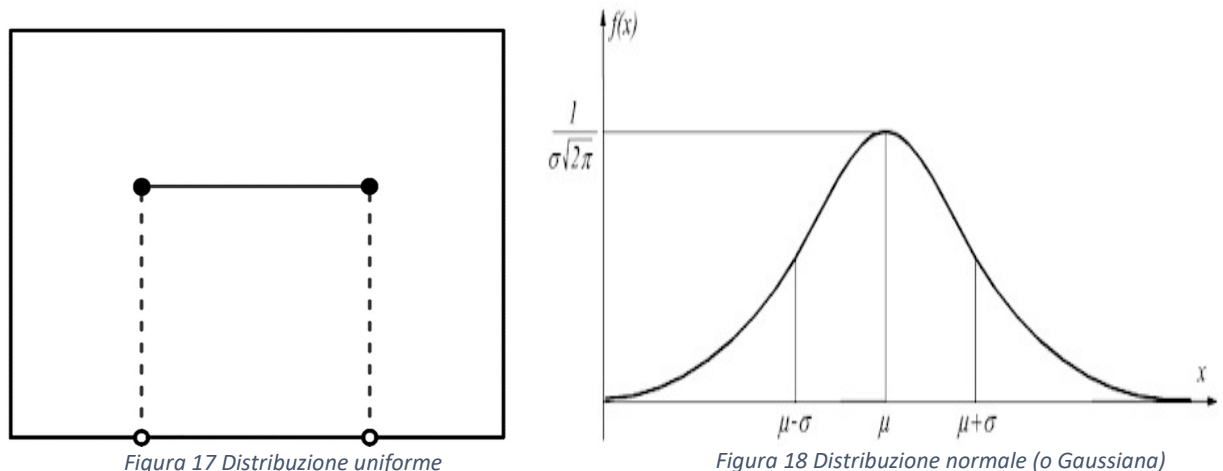

Figura 17 Distribuzione uniforme

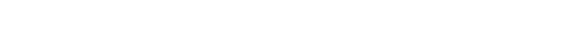

Nella prima immagine abbiamo a che rappresenta il limite inferiore, e b che è il limite superiore, quindi definiti a e b, i valori tra essi contenuti hanno la stessa probabilità di essere presi.

Nella seconda immagine invece, abbiamo  $\mu$  che rappresenta il valore atteso, e  $\sigma$  che invece è la deviazione standard.

L'incertezza epistemica viene spesso assunta con una distribuzione uniforme mentre l'incertezza aleatoria viene spesso associata ad una distribuzione normale [51]. L'utilizzo di quest'ultima però deve includere un'ottima conoscenza dell'elemento in questione, inoltre, potrebbe invalidare il resto delle distribuzioni. Oltre a questo, si aggiunge che è conveniente utilizzare la distribuzione normale quando si ha una bassa varianza, cosa che non rientra tra gli obiettivi della nostra calibrazione, per questi motivi è stata esclusa come distribuzione. La parametrizzazione è stata fatta per molti valori:

Conducibilità delle intercapedini dove presente,

- Conducibilità dello strato di maggior spessore nelle pareti dove non presenti intercapedini,
- Set Point della temperatura,
- Trasmittanza dei vetri,
- Apporti interni,
- Infiltrazione.

Di seguito una tabella con il range di variazione di ogni parametro e le fonti da cui sono stati raccolti questi dati:

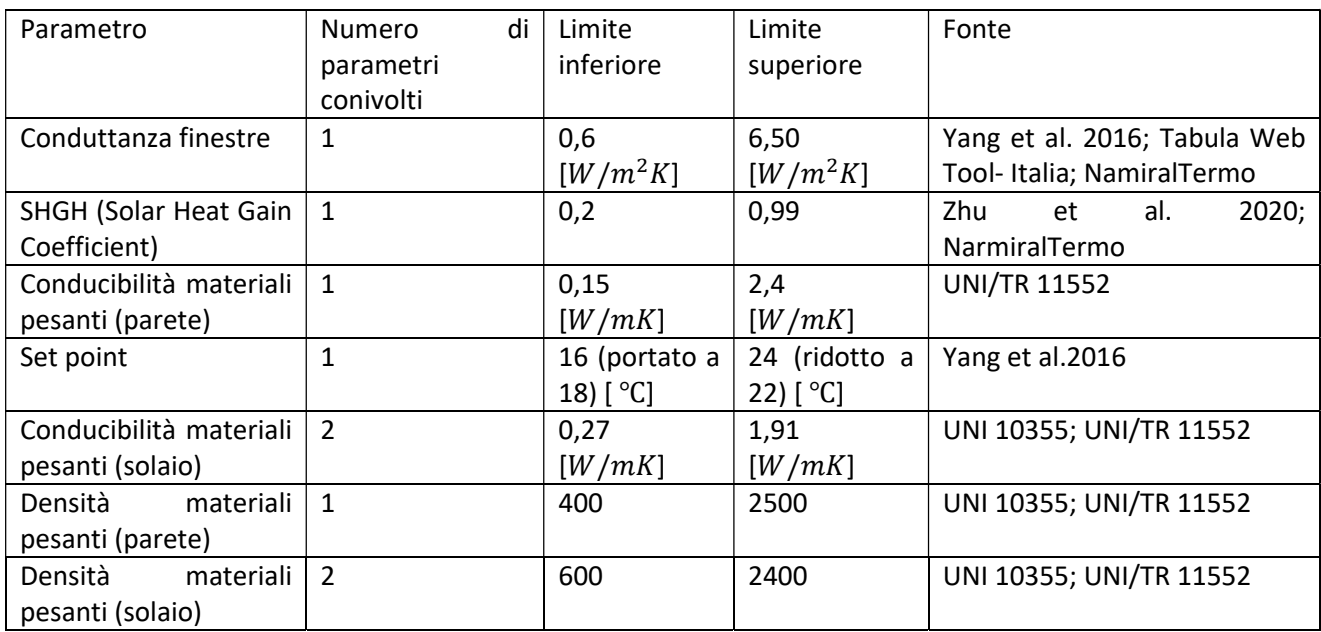

Per quanto riguarda gli altri parametri, come gli apporti interni, la ventilazione naturale e la conducibilità delle intercapedini, essendo i dati più complessi e di più difficile reperimento, si è partiti dal calcolarli secondo le normative di riferimento, dopodiché sono stati parametrizzati partendo da 0 fino al doppio del valore calcolato:

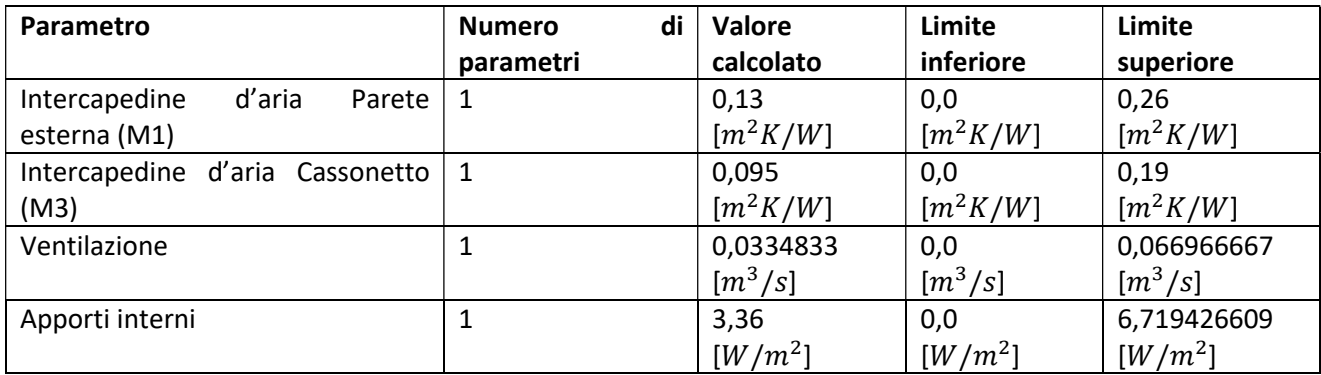

#### SCELTA DELLO STRUMENTO DI CAMPIONAMENTO

Per quanto riguarda il campionamento dei parametri, ovvero la scelta di alcuni di essi rispetto ad altri, una volta definito il dominio di selezione, può essere svolto in diversi modi:

- Metodo di campionamento casuale, cioè che un parametro viene campionato "in base alla funzione di densità di probabilità". Le note negative di questo metodo, sono che può succedere che spesso dei punti campione possono trovarsi raggruppati a fronte di zone con bassa densità di punti campione;
- Metodo di campionamento stratificato e LHS (Latin Hypercube Sampling). Il metodo di campionamento stratificato funziona dividendo lo spazio in sottospazi, che a loro volta vengono divisi in insiemi da cui verranno selezionati i punti campione [52]. In questo modo, ci si assicura che nessun insieme rimanga senza un punto campione selezionato. LHS invece è un insieme dei due metodi riportati finora [53]: questo metodo divide l'insieme in n intervalli, da cui vengono presi dei campioni con uguale probabilità [50,51]. Questo metodo ha i vantaggi quindi sia del modello a campionamento casuale che di quello stratificato, ottenendo dei risultati più stabili del modello casuale ma con maggior facilità di

implementazione rispetto al metodo stratificato. LHS è uno dei metodi più utilizzati nell'analisi di sensitività [51];

- Metodo di campionamento quasi casuale genera punti campione prendendo in considerazione i punti precedentemente generati [52]. Uno di questi più conosciuti e più utilizzati è Sobol, che nel nostro caso potrebbe avere limitazioni in quanto questo metodo è adatto con indici con una bassa varianza [49,50,51,52];
- Campionamento Monte Carlo: questo anche è uno dei metodi più utilizzati, è noto come approccio di campionamento "nidificato" dove vengono calcolate in contemporanea sia l'incertezza epistemica, sia quella aleatoria ad essa associata [61];

Il metodo scelto deve rispecchiare sia la velocità di calcolo, che l'accuratezza e la convergenza dei risultati. A questo proposito quindi abbiamo scelto di utilizzare il metodo LHS, sia perché già implementato nel software, sia perché ottenevamo una buona velocità di calcolo, sia perché la varianza di alcune incertezze epistemiche era troppo importante per utilizzare metodi quali ad esempio Sobol.

## 3.3.7. Ottimizzazione tramite il software JEPlus+EA

Passiamo ora al secondo software, è un software di ottimizzazione, quindi una volta definiti i parametri, si definisce un obbiettivo. Questo obbiettivo viene raggiunto facendo numerose simulazioni. Più simulazioni si eseguiranno, più l'algoritmo NSGA2 (Non dominated sorting genetic algorithm), cercherà la parametrizzazione migliore per l'obiettivo desiderato.

Gli algoritmi genetici iniziano l'ottimizzazione con una popolazione basata sugli individui. Ogni individuo è rappresentato da un cromosoma che contiene dei geni. L'ottimizzazione viene eseguita da tre operatori genetici:

- Crossover, agisce scambiando un segmento di un cromosoma con il segmento corrispondente su un altro cromosoma in una posizione casuale;
- Mutazione, che si ottiene scartando casualmente dei geni;
- La selezione dei migliori cromosomi è l'uso della migliore soluzione per passare alle generazioni future [65].

Definito quindi l'algoritmo, parliamo del software. Quello che si può variare, una volta importati i file utili per svolgere le simulazioni ovvero file climatico, file dell'edificio e un file che definisce gli output e l'obbiettivo, sono le impostazioni dei tre operatori genetici appena definiti, la dimensione della popolazione e il numero di generazioni massime. Per quanto riguarda gli operatori genetici, lasceremo le impostazioni di default ovvero il valore di 1 per il crossover, valore di 0,2 per l'operatore di mutazione e 2 per l'operatore di selezione in quanto queste impostazioni sono consigliate dai creatori del software: Cambiare questi parametri "potrebbe portare l'algoritmo ad avere degli errori casuali".

Per la dimensione della popolazione è un parametro importante che influenza le prestazioni dei metodi di ottimizzazione basati su algoritmi genetici. Le dimensioni della popolazione raccomandate sono due o quattro volte il numero di variabili [63]. Nel nostro file la dimensione della popolazione sarà 4 volte il numero delle variabili. Ogni individuo della popolazione viene valutato sostituendo i valori variabili nel file EnergyPlus con i valori forniti dall'algoritmo. Quindi, per creare le successive generazioni, l'algoritmo calcola la popolazione attuale in base ai valori valutati dalle funzioni obiettivo [9].

Uno studio condotto da Hamdy et al. [63] ha riscontrato che una variante di NSGA-II ha raggiunto le sue soluzioni ottimali dopo circa 1000 valutazioni e che le valutazioni successive hanno mostrato miglioramenti minori per l'ottimizzazione del modello. Per il numero massimo di generazioni, abbiamo notato che si ottenevano dei buoni risultati partendo da un numero di generazioni pari a 50, la generazione massima è stata quindi fissata a 75 generazioni per ottenere un maggior numero di risultati. Il numero di variabili nel nostro caso e pari a 13 e dovendo avere un numero di popolazione pari a quattro volte il numero di variabili, il numero di popolazione viene fissato a 52. Ogni simulazione avrà quindi una generazione di 52 iterazioni (popolazione), per un numero totale di simulazioni pari a 52x75=3900.

#### CALCOLO DELL'ERRORE

Affinché il software riesca a far funzionare l'ottimizzazione è quindi necessario avere un obiettivo, nel nostro caso è ottenere consumi per l'interno 12 uguali a quelli dell'immagine 11.

Dobbiamo perciò definire una funzione, ovvero una formula che, letta dall'algoritmo, è capace di interpretarla e di sfruttarla, quindi di ottenere i risultati migliori rispetto a ciò che gli chiediamo. Per questo verrà utilizzato uno script in Python che farà un confronto mensile tra i consumi reali (predictecd) meno i consumi ottenuti nella simulazione (observed). Questo confronto verrà poi valutato, come detto precedentemente, con due indici: NMBE e CVRMSE. Come specificato nella guida di riferimento ASHRAE, l'analisi dell'incertezza è il processo di "determinare il grado di fiducia nel valore reale quando si utilizzano procedure di misurazione e/o calcoli" [7].

Il primo dei due sta per Normalized Mean Bias Error, ovvero una normalizzazione dell'incertezza calcolata con MBE, Mean Bias Error. Si tratta di una media degli errori di uno spazio di esempio:

$$
MBE = \frac{\sum_{i=1}^{n} (m_i - s_i)}{n}
$$

Nell'equazione:

 $m_i$  è il valore misurato,  $S_i$  è il valore simulato e  $n$  è il numero delle misurazioni

NMBE quindi è una normalizzazione dell'indice MBE utilizzata per rendere comparabili i risultati MBE, spesso soggetto a errori, in cui la somma di valori positivi e negativi può portare ad una riduzione del valore MBE [8]. Questo indice normalizzato quindi fornisce la differenza globale tra valori reali e quelli previsti. Tuttavia, questo indice è soggetto ad errori di cancellazione, quindi l'utilizzo di esso da solo non è raccomandato [8].

$$
NMBE = \frac{1}{\overline{m}} \frac{\sum_{i=1}^{n} (m_i - s_i)}{n - p} \times 100\%
$$

 $\bar{m}$  è la media dei valori misurati

P è il numero di parametri del modello regolabili, che è suggerito essere zero [59,60].

Passiamo ora al CVRMSE (Coefficient of Variation of the Root Mean Square Error), ovvero coefficiente di variazione dello scarto quadratico medio. "Fornisce la variabilità degli errori tra valori misurati e simulati" [8]. Questo, a differenza del precedente, non è soggetto ad errori di cancellazione, viene quindi spesso utilizzato assieme a NMBE per verificare l'accuratezza dei modelli [8].

$$
CV(RMSE) = \frac{1}{\overline{m}} \sqrt{\frac{\sum_{i=1}^{n} (m_i - s_i)^2}{n - p}} \times 100\%
$$

Nella tabella vengono riassunti i valori che devono avere gli indici per considerare un modello calibrato.

#### Tabella 5 Criteri di calibrazione FEMP ASHRAE IPMV

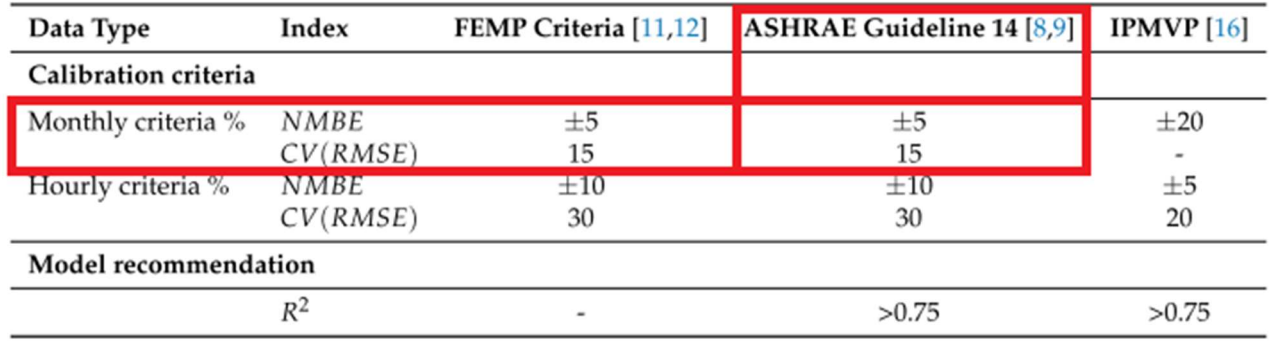

# 4. Risultati

Siamo partiti dall'edificio con i valori di input non parametrizzati:

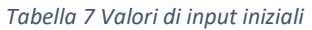

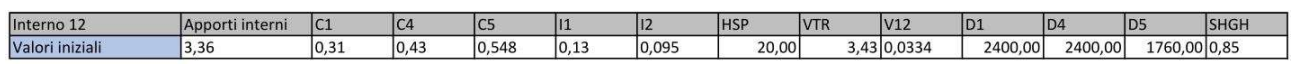

Dove:

Apporti Int= apporti interni nell'interno 12;

C1= conducibilità dello strato formato da travetti e pignatte dei pavimenti P1 e P3;

C4= conducibilità dello strato formato da travetti e pignatte del solaio S1

C5= conducibilità dei mattoni del muro M2

I1= resistenza termica intercapedine muro M1

I2= resistenza termica intercapedine muro M3 (cassonetto)

HSP= heating set point

VTR= conduttanza dei vetri delle finestre

V12= ventilazione interno 12

D1= densità dello strato formato da travetti e pignatte dei pavimenti P1 e P3;

D4= densità dello strato formato da travetti e pignatte del solaio S1

D5= densità dei mattoni del muro M2

SHGH= (solar heat gain coefficient) è la frazione di radiazione solare ammessa attraverso le finestre

Con questi parametri abbiamo condotto una simulazione per calcolare i consumi e l'errore iniziale ottenendo questi risultati (Figura 19,20,21):

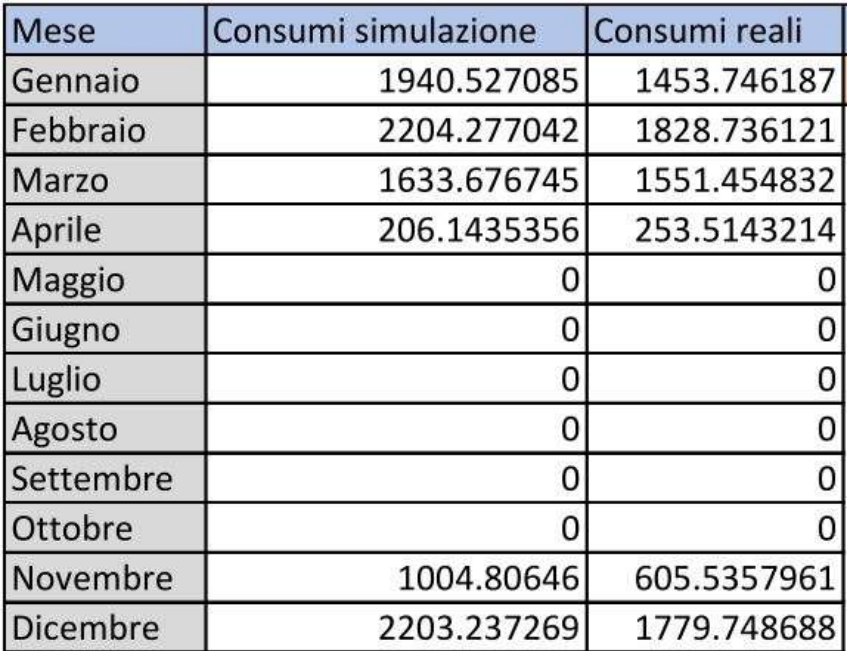

Figura 19 Confronto consumi edificio di partenza-consumi reali

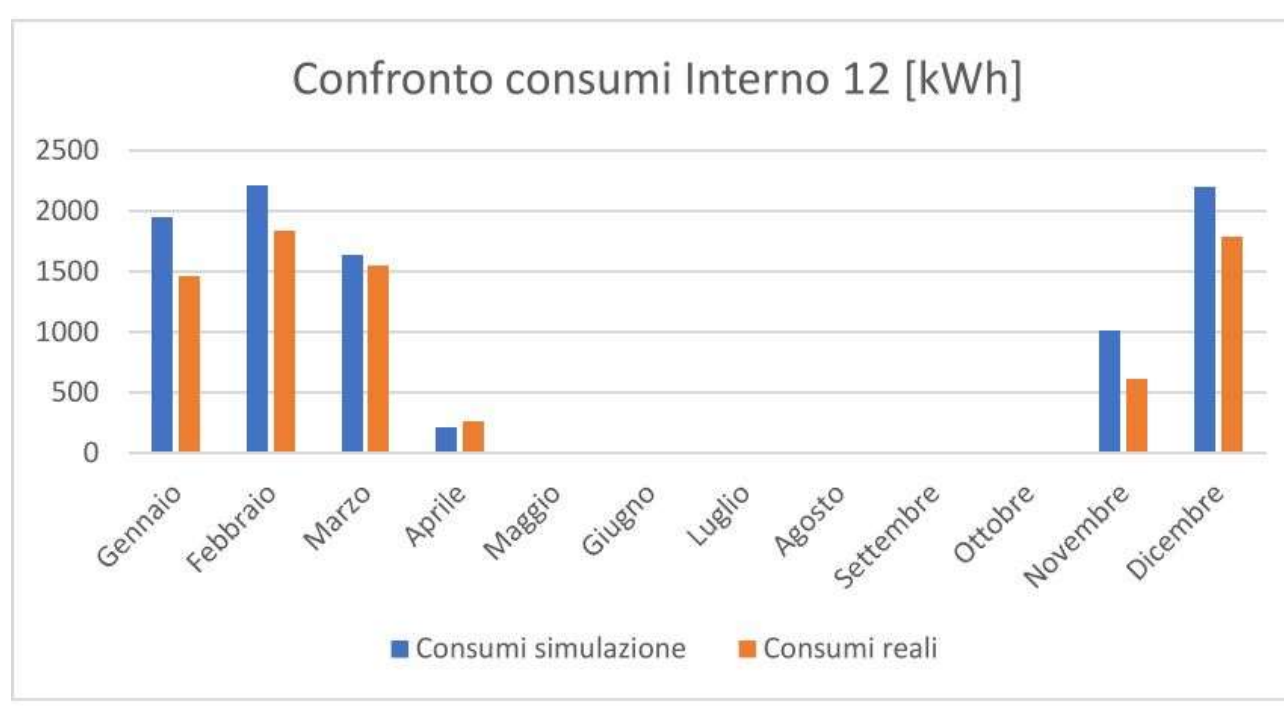

Figura 20 Confronto consumi edificio di partenza-consumi reali

Tabella 8 Indice di errore tra consumi edificio di partenza-consumi reali

| NMBE [%] CVRMSE [%]   |  |  |  |  |  |  |
|-----------------------|--|--|--|--|--|--|
| 23.016097 39.49159902 |  |  |  |  |  |  |

Nella Tabella 8 è riportato l'errore calcolato con i dati iniziali in input.

Analizziamo ora i risultati ottenuti dalla calibrazione con i dati di input parametrizzati: in seguito a 3900 simulazioni, si sono ottenuti dei validi risultati che sono rappresentati in un grafico, dove sull'asse delle ascisse si legge il modulo dell'errore NMBE e sull'asse delle ordinate l'errore CVRMSE; ogni punto indica una simulazione. Il risultato delle simulazioni per l'ottimizzazione è un insieme di punti nello spazio che mostra tutte le soluzioni trovate dall'algoritmo di ottimizzazione. I migliori risultati sono quelli che più si avvicinano all'origine degli assi, poiché rappresentano quelli con gli errori più bassi.

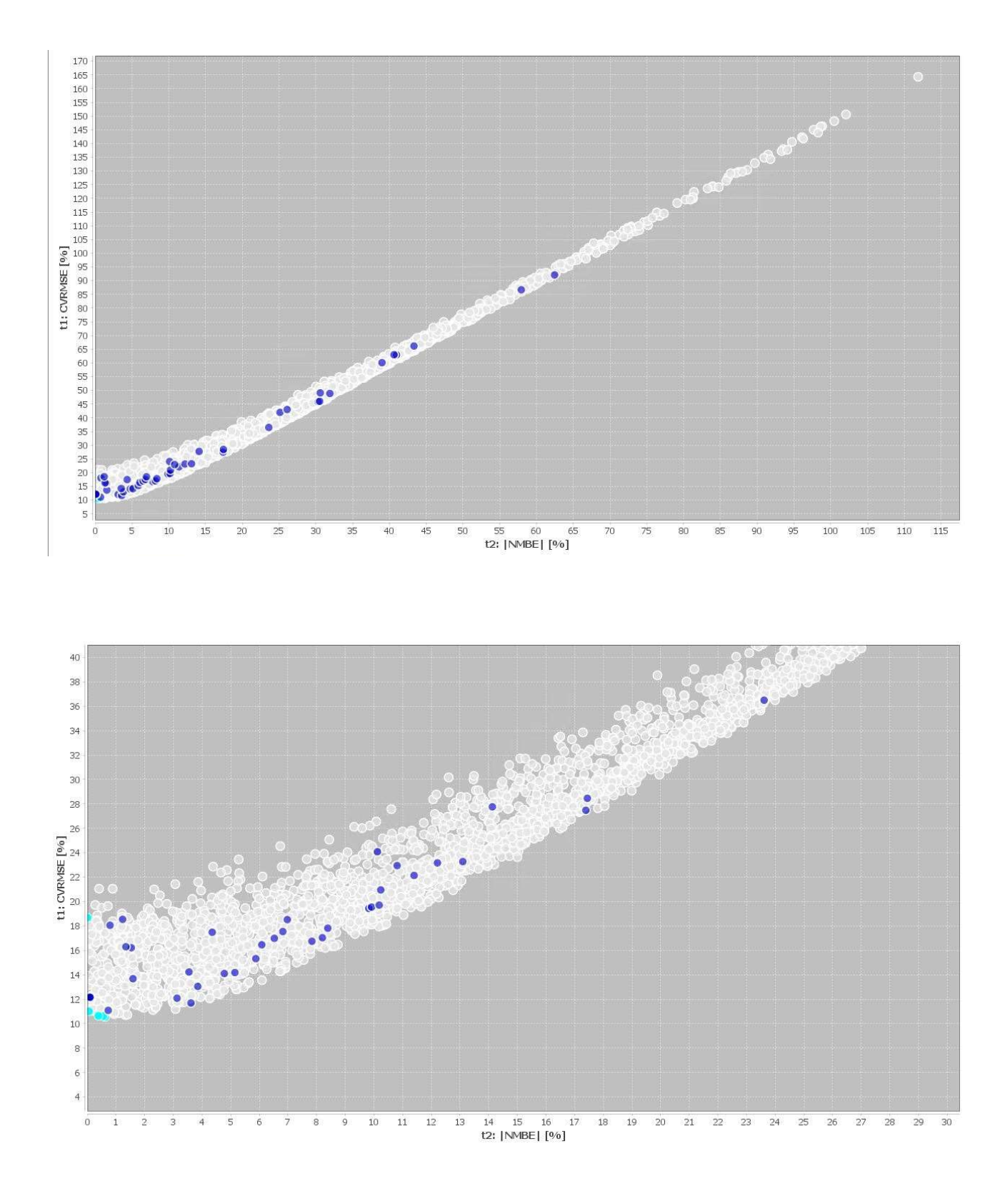

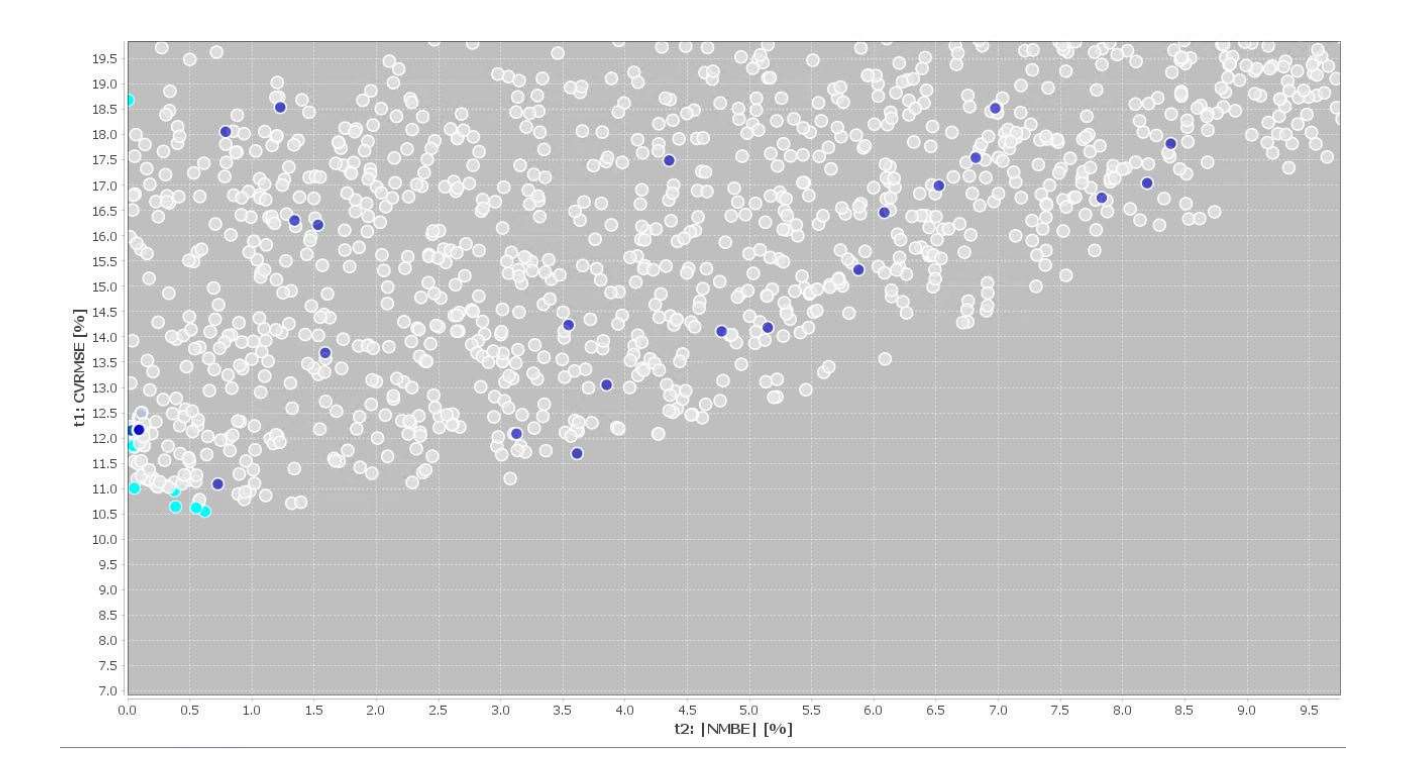

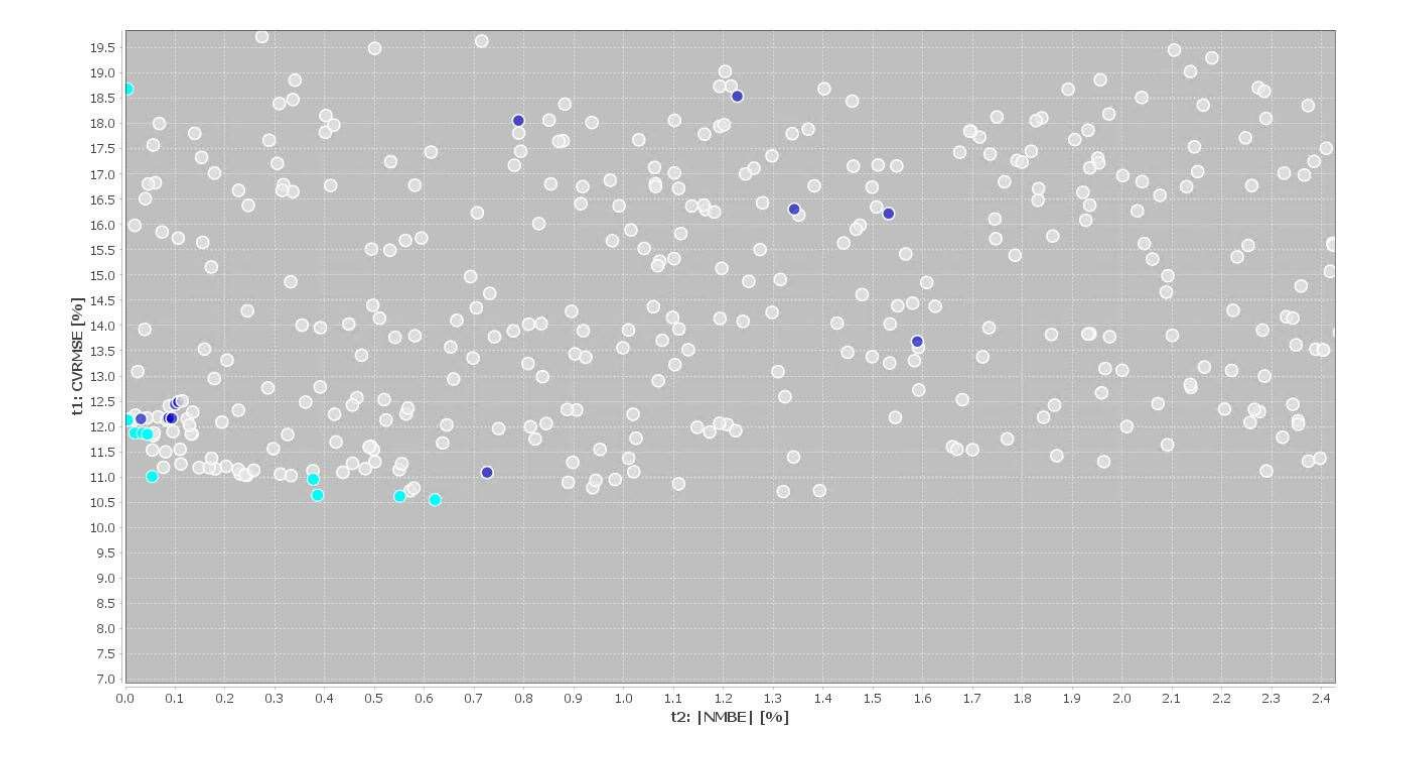

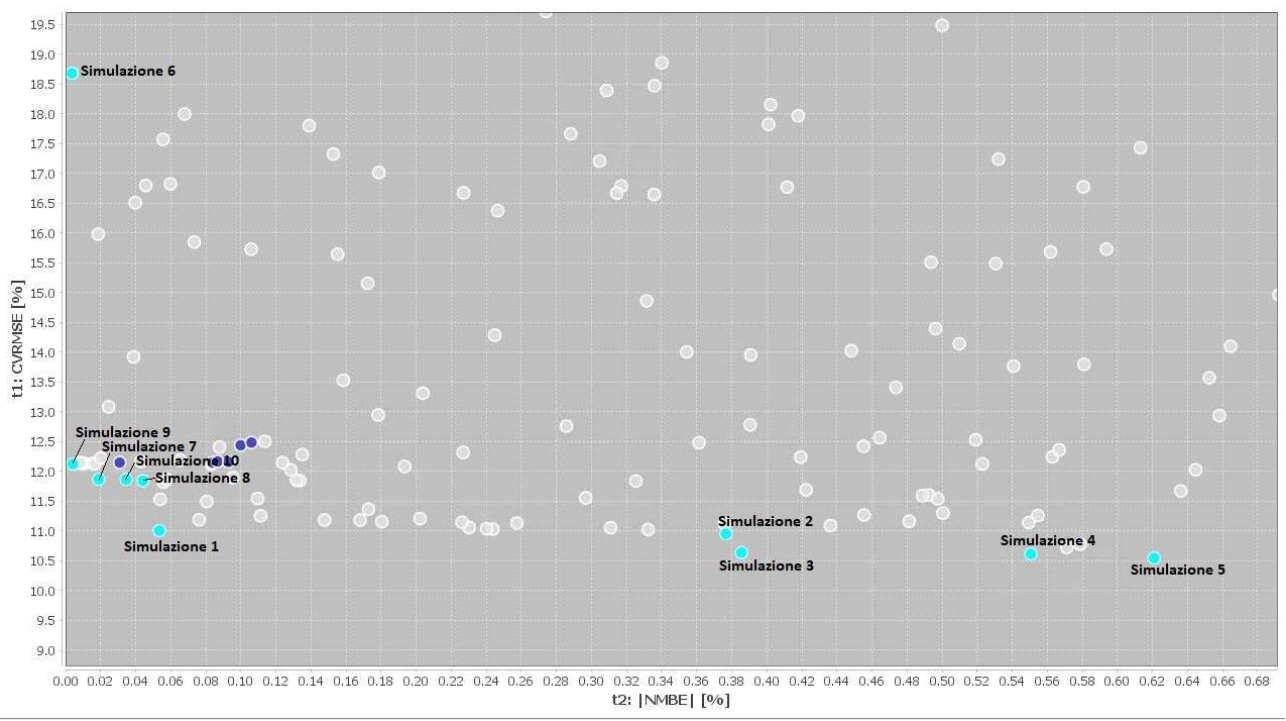

Figure 21 Risultati simulazione JE+EA

I cinque grafici sono frutto della stessa simulazione: ciascun plot è ottenuto tramite un ingrandimento vicino l'origine del grafico in Figure 21 per evidenziare i risultati migliorie e, quindi, quelli affetti da minor errore. I 10 pallini di color verde acqua rappresentano i risultati ritenuti migliori dal software, che verranno denominati simulazione 1, simulazione 2, simulazione 3, simulazione 4, simulazione 5, simulazione 6, simulazione 7, simulazione 8, simulazione 9, simulazione 10.

Come si può già notare da una ispezione visiva, si sono ottenuti degli ottimi risultati: l'indice NMBE è decisamente al di sotto del 5% mentre l'indice CVRMSE è anch'esso al di sotto del 15%, ad eccezione della simulazione 6 come visibile nella Tabella 9:

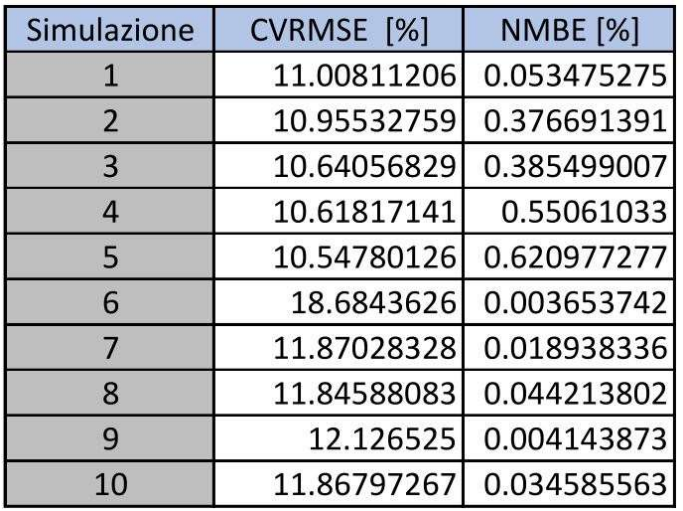

Tabella 9 Errori delle simulazioni

Come si può notare dai valori ottenuti, la simulazione n°6 ha l'indice CVRMSE maggiore del 15%, percentuale limite per la linea guida ASHRAE per ritenere una simulazione calibrata. Verrà scartata perciò questa simulazione.

Dalle altre ci si aspetta che gli andamenti dei consumi, siano molto simili a quelli dei consumi reali riportati precedentemente (vedi Figure 22).

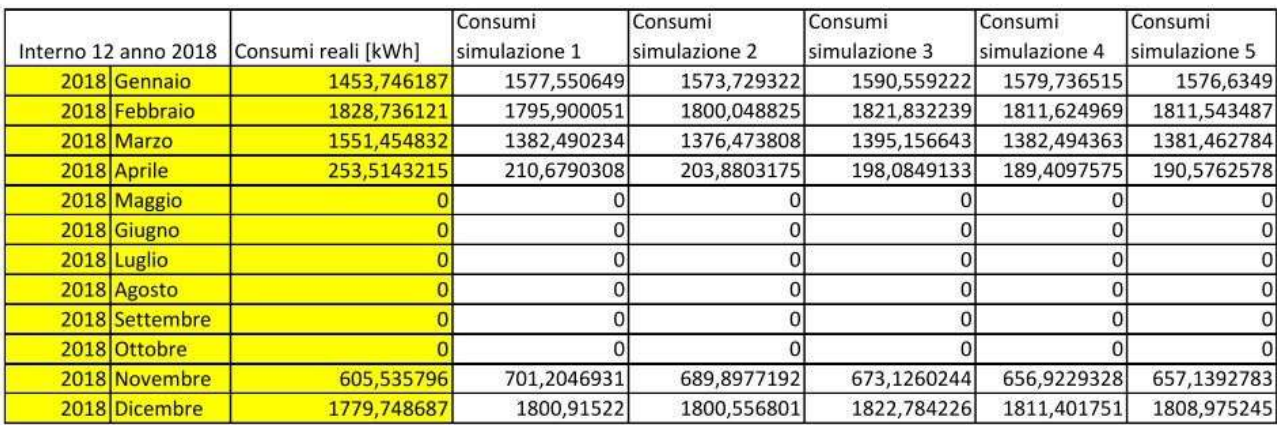

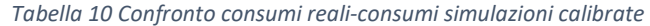

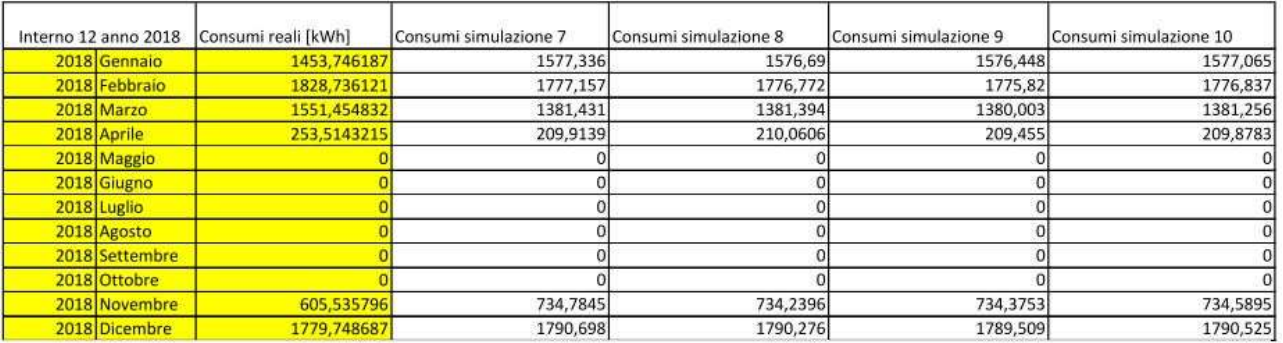

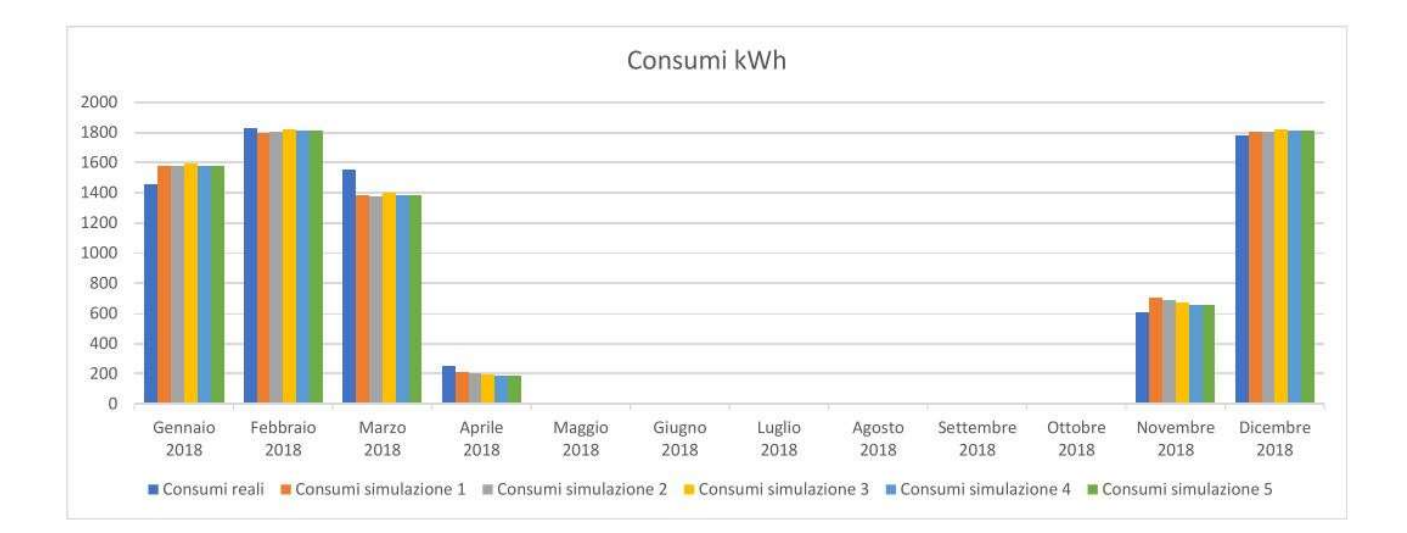

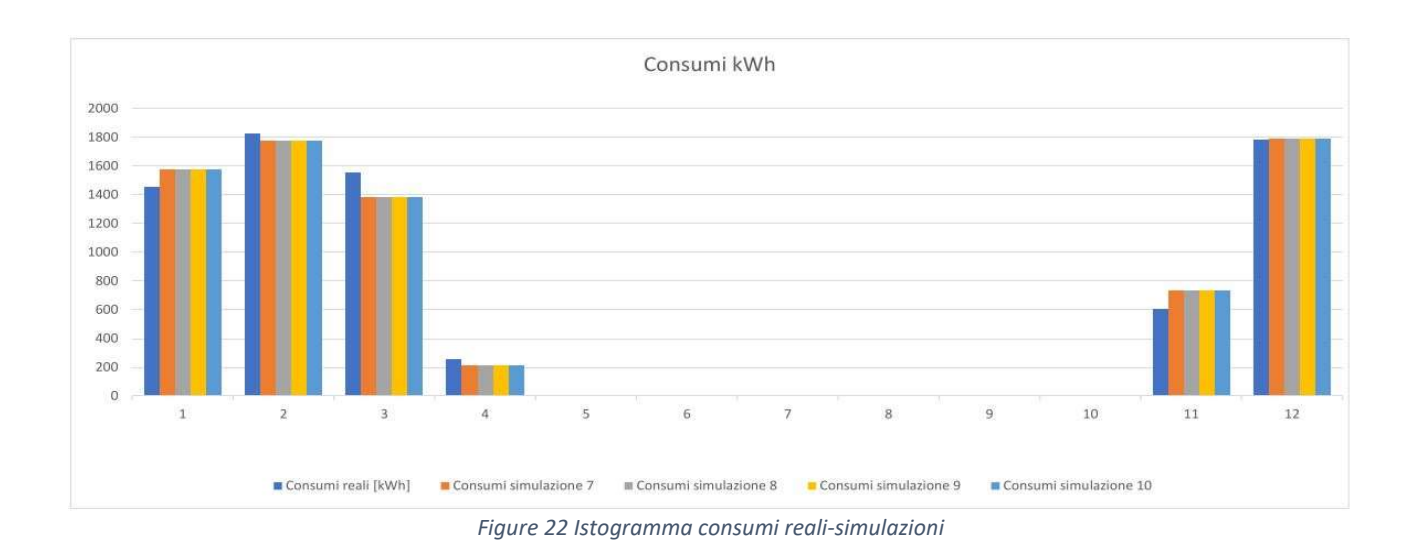

Dalla Tabella 10 si evince come i valori dei consumi delle simulazioni rispecchino molto i valori dei consumi reali.

Mostriamo ora i valori dei parametri scelti del software per le 9 simulazioni utili:

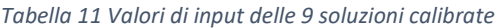

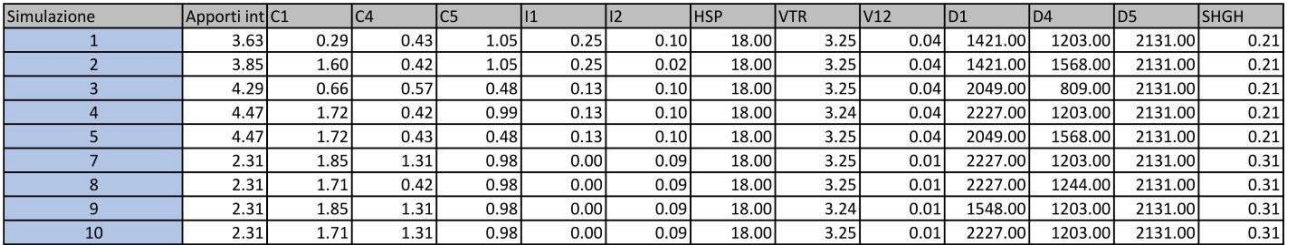

Spesso i valori dei parametri coincidono anche tra simulazioni differenti: questo avviene perché il software, quando va a scegliere come variarli, tende a "trattenere" i valori che gli sono sembrati ottimali, e a variare quelli che potrebbero far migliorare i risultati.

Utilizziamo per commentare i risultati la media dei parametri, la deviazione standard e CV: il coefficiente di variazione espresso in percentuale.

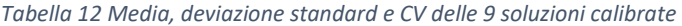

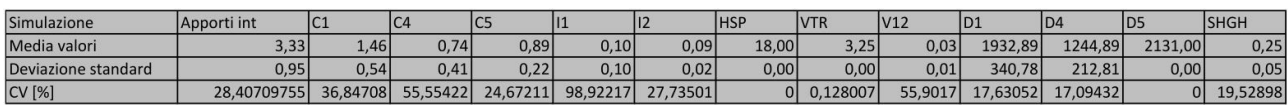

Dove:

Apporti Int= apporti interni nell'interno 12;

C1= conducibilità dello strato formato da travetti e pignatte dei pavimenti P1 e P3;

C4= conducibilità dello strato formato da travetti e pignatte del solaio S1

C5= conducibilità dei mattoni del muro M2

I1= resistenza termica intercapedine muro M1

I2= resistenza termica intercapedine muro M3 (cassonetto)

HSP= heating set point

VTR= conduttanza dei vetri delle finestre

V12= ventilazione interno 12 D1= densità dello strato formato da travetti e pignatte dei pavimenti P1 e P3; D4= densità dello strato formato da travetti e pignatte del solaio S1 D5= densità dei mattoni del muro M2 SHGH= (solar heat gain coefficient) è la frazione di radiazione solare ammessa attraverso le finestre

Come possiamo vedere, la media di alcuni valori di input delle 9 simulazioni che consideriamo calibrate, si avvicinano molto ai valori iniziali altri però si discostano. Nella Tabella 13 mostriamo la differenza tra input di partenza rispetto alla media degli input delle simulazioni:

Tabella 13 Differenza tra valore iniziale e valore medio delle simulazioni

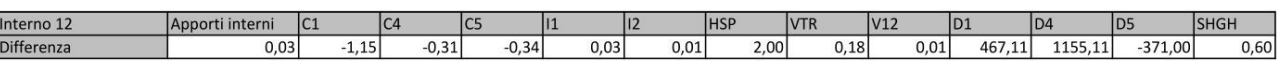

Ora bisogna confrontare la differenza appena riportata nella Tabella 13 e la deviazione standard della Tabella 12: se la differenza è minore della deviazione standard, significa che i dati sono pressoché gli stessi, mentre se la deviazione standard è maggiore della differenza significa che i valori si discostano dagli input iniziali.

Per quanto gli input delle simulazioni degli apporti interni, della resistenza delle intercapedini, della trasmittanza dei vetri e della ventilazione interna, sono molto simili agli input iniziali (Tabella 7).

Per quanto riguarda gli input C4 e D4, rispettivamente la conducibilità e la densità dello stato formato da travetti e pignatte del solaio S1, e il set point di temperatura si discostano leggermente dai valori iniziali, poiché la deviazione standard relativa ai suddetti parametri è maggiore della differenza tra input iniziali e input delle simulazioni, li possiamo considerarli simili.

Gli input C1, D1, C5, D5 e SHGH, invece, sono quelli con i valori più distanti da quelli iniziali, e la cui deviazione standard è minore della differenza tra input di partenza e media degli input simulati.

Un altro confronto può essere fatto normalizzando la differenza rispetto ai valori iniziali esprimendoli in percentuale, Tabella 14:

Tabella 14 Differenza tra valore iniziale e valore medio delle simulazioni e normalizzazione rispetto al valore iniziale di input

| Interno 12                  | Apporti interni                                 | C1      |                     |         |      |         | <b>HSP</b> | <b>VTR</b> | IV12                                         | ID1   |         | I <sub>D5</sub> | <b>SHGH</b> |
|-----------------------------|-------------------------------------------------|---------|---------------------|---------|------|---------|------------|------------|----------------------------------------------|-------|---------|-----------------|-------------|
| <b>Differenza</b>           | 0.03                                            | $-1.15$ | $\Omega$<br>$-U.3.$ | $-0.34$ | 0,03 | 0.01    | 2.00       | 0.18       | 0.01                                         | 467.1 | 1155.11 | $-371.00$       | 0.601       |
| Normalizzazione ripsetto ai |                                                 |         |                     |         |      |         |            |            |                                              |       |         |                 |             |
| valori iniziali [%]         | 0.958994709 369.8925 71.05943 61.59773 23.58974 |         |                     |         |      | 8.77193 | 10         |            | 5.284988 20.15968 19.46296 48.12963 21.07955 |       |         |                 | 70,06536    |

Se la percentuale è bassa significa anche qui che i valori utilizzati nelle simulazioni sono simili come si può notare subito negli apporti interni, se i valori sono alti invece il valore di input delle simulazioni si discosta dal valore di input iniziale. Come appena detto, gli apporti interni hanno un valore molto basso, circa l'1%. Visto l'ordine di grandezza delle altre percentuali, considereremo valori simili a quelli iniziali se la percentuale è sotto il 30% e alti se lo supera: i parametri I1, I2, HSP, VTR, V12, D1, D5 sono valori con una percentuale non elevata, invece il resto dei valori cioè C1, C4, C5, D4 e SHGH sono quelli con percentuali più alte tra cui spicca C1. Questo risultato è molto simile a quello ottenuto sopra e ci aiuta ad assottigliare le nostre ricerche dei parametri con maggiore influenza sull'obiettivo.

Sicuramente la conducibilità delle pareti, la densità e le proprietà dei vetri sono quelli che più determinano scostamenti dai valori iniziali anche con elevate percentuali. Questa differenza così elevata, come detto nel capitolo 2, è dovuti ai molti gradi di liberà delle calibrazioni che possono fornire soluzioni valide nonostante i singoli parametri di input sono errati [12,42].

Questo vuol dire che, l'elevato errore iniziale dipende soprattutto da questi ultimi valori dato che gli apporti interni, D1, D5, I1, I2, HSP, V12 e VTR sono stati considerati pressoché gli stessi o comunque si avvicinano molto ai valori iniziali.

In definitiva, sono C1, D1, C4, D4, C5, e SHGH i parametri più significativi frutto della ricerca.

# 5. Conclusioni

In questa tesi è stata svolta una calibrazione di un edificio sito nella città di Ancona. Lo studio dell'edificio è stato svolto su dati delle proprietà fisiche e sui consumi fornitici Wave Srl. I dati sono poi stati implementati su software appositi di modellazione e di simulazione energetica dinamica. Dopo numerose simulazioni, siamo riusciti ad ottenere degli ottimi risultati per quanto riguarda gli obiettivi che erano stati prefissati.

Possiamo dire che i risultati ottenuti per questo interno sono molto validi: gli indici CVRMSE e NMBE con la quale misuravamo l'errore, hanno subito una riduzione rispettivamente di una media del 28% circa e del 23% circa. Si sono ottenuti quindi modelli che, secondo le linee guida ASHRAE, possono ritenersi calibrati poiché i due indici sono sotto la soglia indicata.

L'obiettivo prossimo è quelli di poter condurre l'analisi per ogni interno e/o per l'intero condominio, per valutare se effettivamente i parametri significativi che abbiamo ottenuto dal lavoro svolto, sono significativi allo stesso modo per tutto il condominio o solamente per l'interno oggetto di analisi.

## 6. Bibliografia e sitografia

- [1] K. Tomliak, Towards a zero-emission, efficient, and resilient buildings and construction sector. 2017.
- [2] L. P. Frances Bean, Jonathan Volt, Vivian Dorizas, Eleftherios Bourdakis, Dan Staniaszek, Andrea Roscetti, "FUTURE-PROOF BUILDINGS FOR ALL EUROPEANS," 2018.
- [3] W. Li, Z. Tian, Y. Lu, and F. Fu, "Stepwise calibration for residential building thermal performance model using hourly heat consumption data," Energy Build., vol. 181, pp. 10–25, 2018, doi: 10.1016/j.enbuild.2018.10.001.
- [4] P. Raftery, M. Keane, and A. Costa, "Calibrating whole building energy models: Detailed case study using hourly measured data," Energy Build., vol. 43, no. 12, pp. 3666–3679, 2011, doi: 10.1016/j.enbuild.2011.09.039.
- [5] D. Coakley, P. Raftery, and M. Keane, "A review of methods to match building energy simulation models to measured data," Renew. Sustain. Energy Rev., vol. 37, pp. 123–141, 2014, doi: 10.1016/j.rser.2014.05.007.
- [6] S. Ian, "Energy audits," ASHRAE J., vol. 1, no. 1, pp. 26–29, 2009, doi: 10.1108/eb006544.
- [7] ANSI/ASHRAE, "ASHRAE Guideline 14-2002 Measurement of Energy and Demand Savings," Ashrae, vol. 8400, p. 170, 2002.
- [8] G. R. Ruiz and C. F. Bandera, "Validation of calibrated energy models: Common errors," Energies, vol. 10, no. 10, 2017, doi: 10.3390/en10101587.
- [9] S. Martínez, P. Eguía, E. Granada, A. Moazami, and M. Hamdy, "A performance comparison of multiobjective optimization-based approaches for calibrating white-box building energy models.," Energy Build., vol. 216, 2020, doi: 10.1016/j.enbuild.2020.109942.
- [10] J. P. Waltz, "Practical experience in achieving high levels of accuracy in energy simulations of existing buildings," Strategic Planning for Energy and the Environment, vol. 15, no. 2. pp. 43–63, 1995.
- [11] T. A. Reddy, I. Maor, and C. Panjapornpon, "Calibrating detailed building energy simulation programs with measured data-part II: Application to three case study office buildings (RP-1051)," HVAC R Res., vol. 13, no. 2, pp. 243–265, 2007, doi: 10.1080/10789669.2007.10390953.
- [12] T. A. Reddy, I. Maor, and C. Panjapornpon, "Calibrating detailed building energy simulation programs with measured data—part I: General methodology (RP-1051)," HVAC R Res., vol. 13, no. 2, pp. 221-241, 2007, doi: 10.1080/10789669.2007.10390952.
- [13] C. E. H. J.M. Manke , D.C. Hittle, "Calibrating Building Energy Analysis Models Using Short Term Test Data," Am. Soc. Mech. Eng. New York, 1996.
- [14] T. E. B.-S. J.S. Haberl, "Procedures for calibrating hourly simulation models to measured building energy and environmental data," 1998.
- [15] G. Liu and M. Liu, "A rapid calibration procedure and case study for simplified simulation models of commonly used HVAC systems," Build. Environ., vol. 46, no. 2, pp. 409–420, 2011, doi: 10.1016/j.buildenv.2010.08.002.
- [16] D. Coakley, P. Raftery, P. Molloy, and G. White, "Calibration of a detailed Bes model to measured data using an evidence-based analytical optimisation approach," Proc. Build. Simul. 2011 12th Conf. Int. Build. Perform. Simul. Assoc., pp. 374–381, 2011.
- [17] F. S. Westphal and R. Lamberts, "BUILDING SIMULATION CALIBRATION USING SENSITIVITY ANALYSIS Energy Efficiency in Buildings Laboratory ( LabEEE ) Federal University of Santa Catarina ( UFSC ) Florianópolis - Santa Catarina - Brazil," 9Th, no. January, pp. 1331–1338, 2005, [Online]. Available: http://www.ibpsa.org/proceedings/BS2005/BS05\_1331\_1338.pdf.
- [18] T. E. B. Z. O'Neill, B. Eisenhower, V. Fonoberov, "Calibration of a building energy model considering parametric uncertainty," 2002.
- [19] Y. Heo, R. Choudhary, and G. A. Augenbroe, "Calibration of building energy models for retrofit analysis under uncertainty," Energy Build., vol. 47, no. 2012, pp. 550–560, 2012, doi: 10.1016/j.enbuild.2011.12.029.
- [20] F. Roberti, U. F. Oberegger, and A. Gasparella, "Calibrating historic building energy models to hourly indoor air and surface temperatures: Methodology and case study," Energy Build., vol. 108, pp. 236– 243, 2015, doi: 10.1016/j.enbuild.2015.09.010.
- [21] P. Penna, A. Prada, F. Cappelletti, and A. Gasparella, "Multi-objectives optimization of Energy Efficiency Measures in existing buildings," Energy Build., vol. 95, pp. 57–69, 2015, doi: 10.1016/j.enbuild.2014.11.003.
- [22] J. Sun and T. A. Reddy, "Calibration of building energy simulation programs using the analytic optimization approach (RP-1051)," HVAC R Res., vol. 12, no. 1, pp. 177–196, 2006, doi: 10.1080/10789669.2006.10391173.
- [23] A. Chong, K. P. Lam, M. Pozzi, and J. Yang, "Bayesian calibration of building energy models with large datasets," Energy Build., vol. 154, pp. 343–355, 2017, doi: 10.1016/j.enbuild.2017.08.069.
- [24] S. Martínez, A. Erkoreka, P. Eguía, E. Granada, and L. Febrero, "Energy characterization of a PASLINK test cell with a gravel covered roof using a novel methodology: Sensitivity analysis and Bayesian calibration," J. Build. Eng., vol. 22, no. November 2018, pp. 1–11, 2019, doi: 10.1016/j.jobe.2018.11.010.
- [25] K. Sun, T. Hong, S. C. Taylor-Lange, and M. A. Piette, "A pattern-based automated approach to building energy model calibration," Appl. Energy, vol. 165, pp. 214–224, 2016, doi: 10.1016/j.apenergy.2015.12.026.
- [26] Y. Chen and T. Hong, "Automatic and Rapid Calibration of Urban Building Energy Models College of Civil Engineering , Hunan University , Changsha 410082 , China Building Technology and Urban Systems Division , Lawrence Berkeley National Laboratory , Berkeley , CA 94720 , USA," 2019.
- [27] S. Karatasou, M. Santamouris, and V. Geros, "Modeling and predicting building's energy use with artificial neural networks: Methods and results," Energy Build., vol. 38, no. 8, pp. 949–958, 2006, doi: 10.1016/j.enbuild.2005.11.005.
- [28] X. Lü, T. Lu, and M. Viljanen, "Calibrating Numerical Model by Neural Networks: A Case Study for the Simulation of the Indoor Temperature of a Building," Energy Procedia, vol. 75, pp. 1366–1372, 2015, doi: 10.1016/j.egypro.2015.07.215.
- [29] B. Eisenhower, Z. O'Neill, S. Narayanan, V. A. Fonoberov, and I. Mezić, "A methodology for meta-model based optimization in building energy models," Energy Build., vol. 47, pp. 292–301, 2012, doi: 10.1016/j.enbuild.2011.12.001.
- [30] M. Manfren, N. Aste, and R. Moshksar, "Calibration and uncertainty analysis for computer models A meta-model based approach for integrated building energy simulation," Appl. Energy, vol. 103, pp. 627–641, 2013, doi: 10.1016/j.apenergy.2012.10.031.
- [31] J. J. Robertson, B. J. Polly, and J. M. Collis, "Reduced-order modeling and simulated annealing optimization for efficient residential building utility bill calibration," Appl. Energy, vol. 148, pp. 169–

177, 2015, doi: 10.1016/j.apenergy.2015.03.049.

- [32] T. Hong, J. Kim, J. Jeong, M. Lee, and C. Ji, "Automatic calibration model of a building energy simulation using optimization algorithm," Energy Procedia, vol. 105, pp. 3698–3704, 2017, doi: 10.1016/j.egypro.2017.03.855.
- [33] R. A. Lara et al., "Optimization Tools for Building Energy Model Calibration," Energy Procedia, vol. 111, no. September 2016, pp. 1060–1069, 2017, doi: 10.1016/j.egypro.2017.03.269.
- [34] A. Mahdavi and F. Tahmasebi, "An optimization-based approach to recurrent calibration of building performance simulation models," eWork Ebus. Archit. Eng. Constr. - Proc. Eur. Conf. Prod. Process Model. 2012, ECPPM 2012, no. May 2014, pp. 145–150, 2012, doi: 10.1201/b12516-24.
- [35] G. Ramos Ruiz, C. Fernández Bandera, T. Gómez-Acebo Temes, and A. Sánchez-Ostiz Gutierrez, "Genetic algorithm for building envelope calibration," Appl. Energy, vol. 168, pp. 691–705, 2016, doi: 10.1016/j.apenergy.2016.01.075.
- [36] V. Monetti, E. Davin, E. Fabrizio, P. André, and M. Filippi, "Calibration of building energy simulation models based on optimization: A case study," Energy Procedia, vol. 78, pp. 2971–2976, 2015, doi: 10.1016/j.egypro.2015.11.693.
- [37] P. Penna, A. Gasparella, F. Cappelletti, F. Tahmasebi, and A. Mahdavi, "Optimization-based calibration of a school building based on short-term monitoring data," eWork Ebus. Archit. Eng. Constr. - Proc. 10th Eur. Conf. Prod. Process Model. ECPPM 2014, no. December, pp. 259–264, 2015, doi: 10.1201/b17396-46.
- [38] C. Cornaro, D. Sapori, F. Bucci, M. Pierro, and C. Giammanco, "Thermal performance analysis of an emergency shelter using dynamic building simulation," Energy Build., vol. 88, pp. 122-134, 2015, doi: 10.1016/j.enbuild.2014.11.055.
- [39] M. Taheri, F. Tahmasebi, and A. Mahdavi, "A case study of optimization-aided thermal building performance simulation calibration," Proc. BS 2013 13th Conf. Int. Build. Perform. Simul. Assoc., pp. 603–607, 2013.
- [40] T. Yang, Y. Pan, J. Mao, Y. Wang, and Z. Huang, "An automated optimization method for calibrating building energy simulation models with measured data: Orientation and a case study," Appl. Energy, vol. 179, pp. 1220–1231, 2016, doi: 10.1016/j.apenergy.2016.07.084.
- [41] J. S. Haberl, D. E. Claridge, and C. Culp, "ASHRAE's Guideline 14-2002 for Measurement of Energy and Demand Savings: How to Determine what was Really Saved by the Retrofit," Fifth Int. Conf. Enhanc. Build. Oper., no. January, pp. 1–13, 2005, doi: 10.1017/CBO9781107415324.004.
- [42] R. J. H. W.L. Carroll, "Tuning simulated building descriptions to match actual utility data: methods and implementation," 1993.
- [43] A. Garrett and J. New, "Suitability of ASHRAE guideline 14 metrics for calibration," ASHRAE Conf., vol. 122, pp. 469–477, 2016.
- [44] Google, "Google Earth," 2020. https://www.google.com/maps/place/Ancona+AN/@43.6111237,13.5218794,78a,35y,356.62h,55.55t /data=!3m1!1e3!4m5!3m4!1s0x132d802a2447a9c3:0xfad5680543fc5ac!8m2!3d43.6158299!4d13.518 915.
- [45] Andrew Marsh, "Weather 3D." http://andrewmarsh.com/apps/staging/weather-data.html.
- [46] R. S. Adhikari, E. Lucchi, V. Pracchi, and E. Rosina, "Static and Dynamic Evaluation Methods for Energy Efficiency in Historical Buildings," PLEA2013 - 29th Conf. Sustain. Archit. a Renew. Futur. Munich, Ger. 10-12 Sept. 2013 , no. September, pp. 10–12, 2013.
- [47] D. di Giorgio, "Introduzione alla Simulazione Energetica in Regime Dinamico degli Edifici nZEB." https://www.mygreenbuildings.org/2015/05/05/simulazione-energetica-dinamica-edificinzeb.html#:~:text=Nella simulazione energetica in regime,coincide con un singolo mese.
- [48] R. S. Society, "Model Uncertainty , Data Mining and Statistical Inference Author ( s ): Chris Chatfield Source : Journal of the Royal Statistical Society . Series A ( Statistics in Society ), Vol . 158 , No . 3 Published by : Blackwell Publishing for the Royal Statistica," vol. 158, no. 3, pp. 419–466, 2010.
- [49] M. S. Eldred, L. P. Swiler, and G. Tang, "Mixed aleatory-epistemic uncertainty quantification with stochastic expansions and optimization-based interval estimation," Reliab. Eng. Syst. Saf., vol. 96, no. 9, pp. 1092–1113, 2011, doi: 10.1016/j.ress.2010.11.010.
- [50] C. W. Hansen, J. C. Helton, and C. J. Sallaberry, "Use of replicated Latin hypercube sampling to estimate sampling variance in uncertainty and sensitivity analysis results for the geologic disposal of radioactive waste," Reliab. Eng. Syst. Saf., vol. 107, pp. 139–148, 2012, doi: 10.1016/j.ress.2011.12.006.
- [51] Z. Pang, Z. O'Neill, Y. Li, and F. Niu, "The role of sensitivity analysis in the building performance analysis: A critical review," Energy Build., vol. 209, p. 109659, 2020, doi: 10.1016/j.enbuild.2019.109659.
- [52] J. C. Helton and F. J. Davis, "Latin hypercube sampling and the propagation of uncertainty in analyses of complex systems," Reliab. Eng. Syst. Saf., vol. 81, no. 1, pp. 23–69, 2003, doi: 10.1016/S0951- 8320(03)00058-9.
- [53] J. C. Helton, J. D. Johnson, C. J. Sallaberry, and C. B. Storlie, "Survey of sampling-based methods for uncertainty and sensitivity analysis," Reliab. Eng. Syst. Saf., vol. 91, no. 10-11, pp. 1175-1209, 2006, doi: 10.1016/j.ress.2005.11.017.
- [54] R. L. Iman and J. C. Helton, "The Repeatability of Uncertainty and Sensitivity Analyses for Complex Probabilistic Risk Assessments," Risk Anal., vol. 11, no. 4, pp. 591–606, 1991, doi: 10.1111/j.1539-6924.1991.tb00649.x.
- [55] J. C. Helton, F. J. Davis, and J. D. Johnson, "A comparison of uncertainty and sensitivity analysis results obtained with random and Latin hypercube sampling," Reliab. Eng. Syst. Saf., vol. 89, no. 3, pp. 305-330, 2005, doi: 10.1016/j.ress.2004.09.006.
- [56] S. Burhenne, D. Jacob, and G. P. Henze, "Sampling based on sobol′ sequences for monte carlo techniques applied to building simulations," Proc. Build. Simul. 2011 12th Conf. Int. Build. Perform. Simul. Assoc., no. May, pp. 1816–1823, 2011.
- [57] B. Eisenhower, Z. O'Neill, S. Narayanan, V. A. Fonoberov, and I. Mezić, "A comparative study on uncertainty propagation in high performance building design," Proc. Build. Simul. 2011 12th Conf. Int. Build. Perform. Simul. Assoc., no. November, pp. 2785–2792, 2011.
- [58] O. Zheng and B. Eisenhower, "Leveraging the analysis of parametric uncertainty for building energy model calibration," Build. Simul., vol. 6, no. 4, pp. 365–377, 2013, doi: 10.1007/s12273-013-0125-8.
- [59] T. C. Lam, H. Ge, and P. Fazio, "Energy positive curtain wall configurations for a cold climate using the Analysis of Variance (ANOVA) approach," Build. Simul., vol. 9, no. 3, pp. 297–310, 2016, doi: 10.1007/s12273-016-0275-6.
- [60] G. Mavromatidis, K. Orehounig, and J. Carmeliet, "Uncertainty and global sensitivity analysis for the optimal design of distributed energy systems," Appl. Energy, vol. 214, no. January, pp. 219–238, 2018, doi: 10.1016/j.apenergy.2018.01.062.
- [61] P. de Wilde and W. Tian, "Identification of key factors for uncertainty in the prediction of the thermal performance of an office building under climate change," Build. Simul., vol. 2, no. 3, pp. 157–174, 2009, doi: 10.1007/s12273-009-9116-1.
- [62] X. Yang, "Nature-Inspired Metaheuristic Algorithms," Nature-Inspired Metaheuristic Algorithms Second Ed., p. 115, 2010, doi: 10.1016/B978-0-12-416743-8.00005-1.
- [63] M. Hamdy, A. T. Nguyen, and J. L. M. Hensen, "A performance comparison of multi-objective optimization algorithms for solving nearly-zero-energy-building design problems," Energy Build., vol. 121, pp. 57–71, 2016, doi: 10.1016/j.enbuild.2016.03.035.
- [64] Reddy, "ASHRAE Research Project 1051- RP Procedures for Reconciling Computer-Calculated Results With Measured Energy Data PI : Dr . Agami Reddy Co-PI : Dr . Itzhak Maor Publications :," no. iii, 2006, [Online]. Available: http://www.eeperformance.org/uploads/8/6/5/0/8650231/ashrae\_rp1051.pdf.
- [65] J. Robertson, B. Polly, and J. Collis, "Evaluation of Automated Model Calibration Techniques for Residential Building Energy Simulation," NREL Tech. Rep. 5000-60127, no. September, pp. 1–90, 2013.